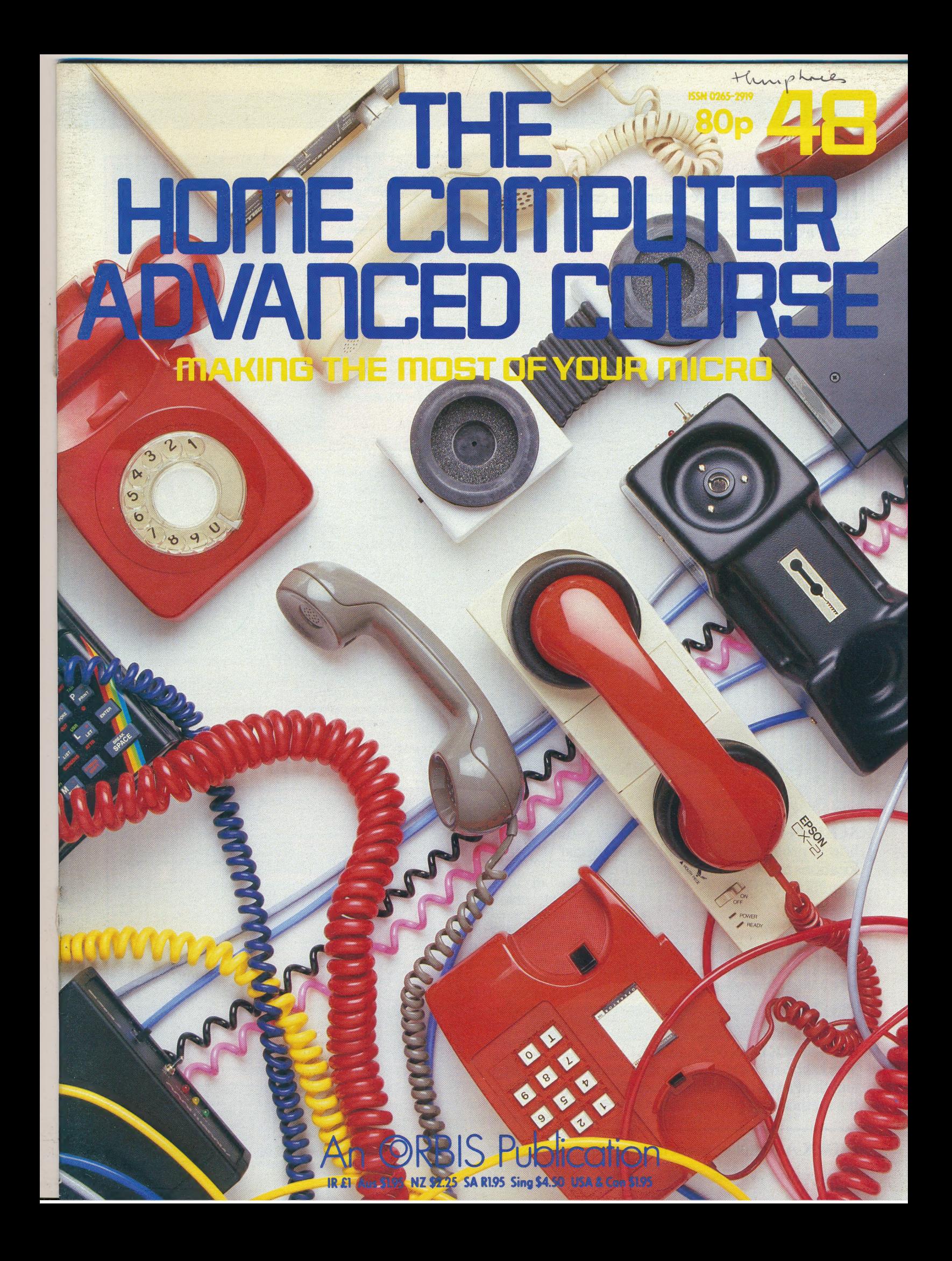

# CONTENTS

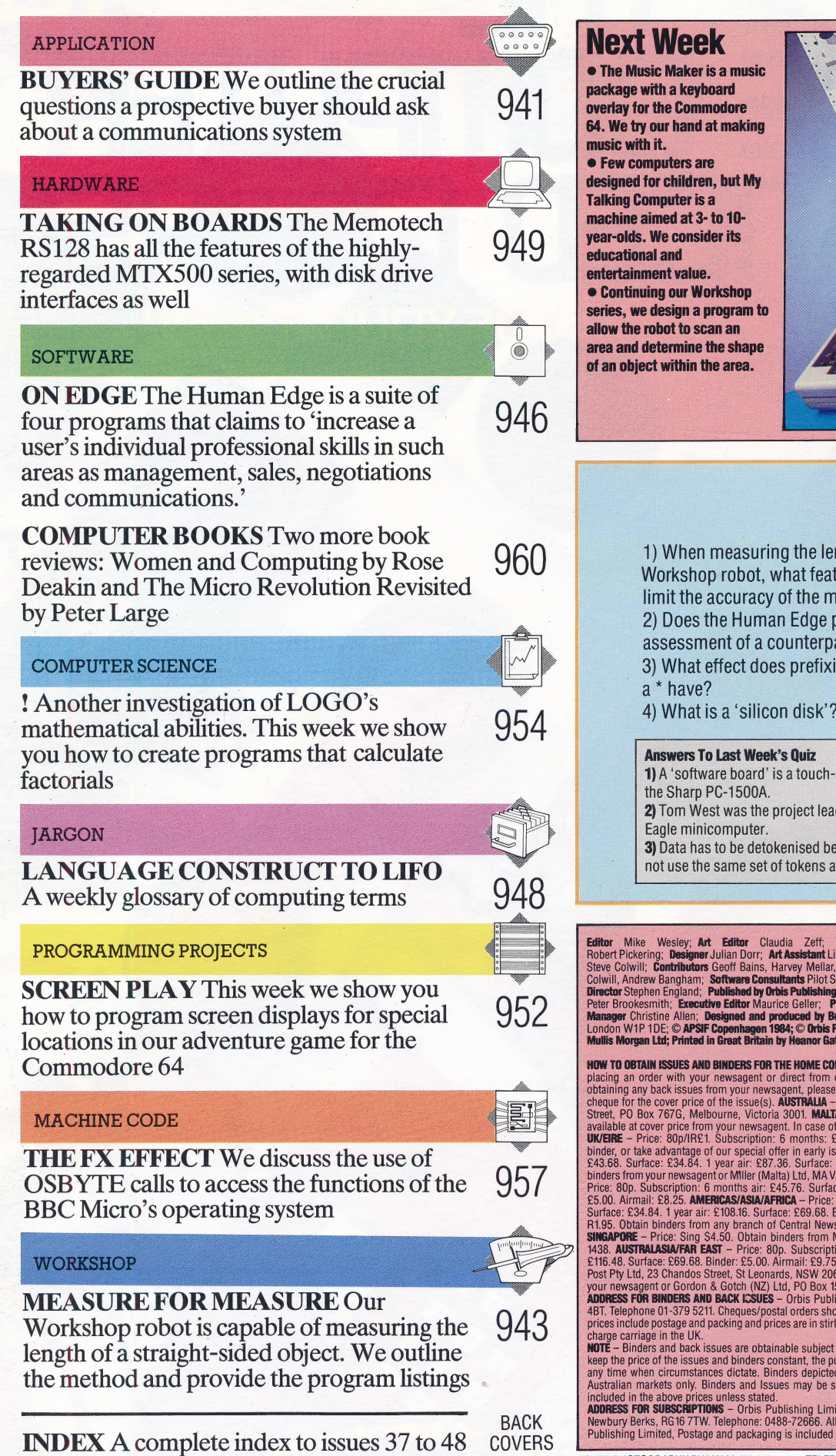

# laker is a music keyboard **Commodore** hand at making ers are hildren, but My ter is a **at 3- to 10**consider its to scan an mine the shape thin the area. QUIZ hen measuring the length of an object with our shop robot, what feature of the sensors will the accuracy of the measurement? oes the Human Edge package give an objective ssment of a counterpart from data provided? hat effect does prefixing a BBC command with ave? hat is a 'silicon disk'? rers To Last Week's Quiz software board' is a touch-sensitive peripheral available for harp PC-1500A. m West was the project leader in the development of the minicomputer. ta has to be detokenised because the target computer may se the same set of tokens as the host computer. sley; Art Editor Claudia Zeff; Technical Editor Brian Morris; Production Editor<br>Designer Julian Dorr; Art Assistant Liz Dixon; Staff Writer Stephen Malone; Consultant Editor<br>tributors Geoff Bains, Harvey Mellar, Joe Pricha **Printed in Great Britain by Heanor Gate Printing Ltd, Derby<br>SUES AND BINDERS FOR THE HOME COMPUTER ADVANCED COURSE – ISSues can be obtained by<br>SUES AND BINDERS FOR THE HOME COMPUTER ADVANCED COURSE – ISSues an be obtained**

ie UK

the UK.<br>The UK and binders constant, the publishers reserve the right to increase the stated prices are bissues and binders constant, the publishers reserve the right to increase the stated prices at leasues and binders co

COVER PHOTOGRAPHY BY IAN McKINNELL TELEPHONES PROVIDED COURTESY OF THE TELEPHONE BOX

# COMMUNICATIONS/APPLICATION

Having taken a detailed look at how computers communicate with each other, we now turn our attention to the vexed problem of choosing a suitable modem and communications package for your micro. Rather than suggesting specific packages, however, we outline some of the more pertinent questions you can ask.

You may have been advised, when originally selecting your computer system, that you should first decide what software you want to use and then choose the hardware that will run it. To some degree, this is sound advice when choosing a communications system. However, we suggest that it is often far better to buy your modem and software as a package from the same dealer.

The first thing you must do is decide what you're going to use the system for. To access viewdata systems such as Prestel you'll need a 1200/75 baud modem; for most bulletin boards and electronic mail systems you'll need a 300 baud modem; and for direct user-to-user work, a 1200 baud rate is recommended. To access Compunet, a special Compunet modem is required, since some of the software is stored in the modem's ROM. You'll also need to take into account the frequencies used. In the UK, you require CCITT frequencies; in the US, you need Bell tones. Therefore, if you intend to make direct transatlantic calls, your modem needs to be capable of both frequencies.

For user-to-user communications, it's strongly advisable to have a modem that can be switched between 'originate' (transmission) and 'answer' (reception) frequencies. If your modem operates only on originate, the modem you're calling must be capable of being switched to answer.

If you intend to call bulletin boards, an autodial modem is virtually essential. This is because most bulletin boards have only a single telephone line and allow access to one user at a time. For this reason they are frequently engaged, so it makes sense to get the modem to do the repeated dialling for you. An auto-dial modem should also have supporting software that is capable of obtaining a number — either from the keyboard or from a database of phone numbers — and sending this to the modem in the correct format. Unfortunately, different auto-dial modems want the number sent to them in different forms, so the modem and software need to be compatible — a good argument for buying both modem and software as one package.

If you want people to send data directly to you,

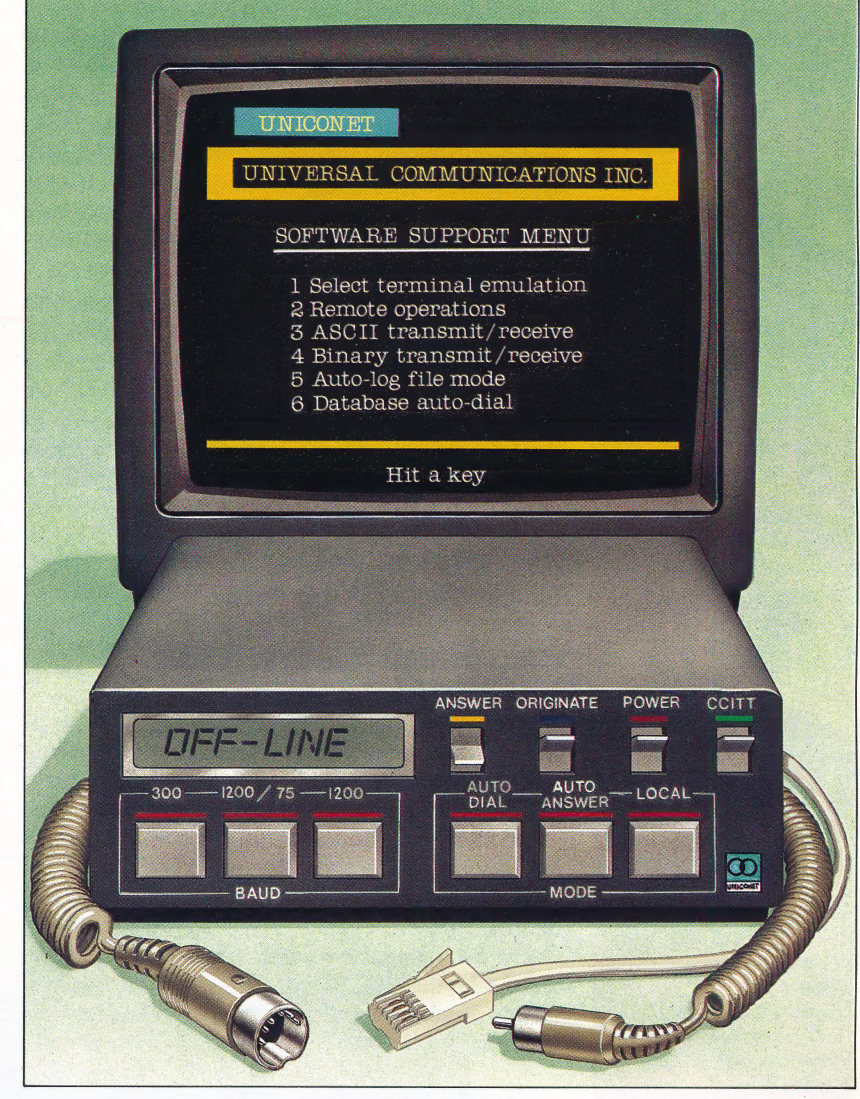

you may find an auto-answer modem a worthwhile investment. If you plan to use your normal telephone line for this purpose, however, it's polite to warn your friends — particularly those without modems. Otherwise, your modem may whistle at them for ten seconds, and then hang up!

Appropriate software is also essential for an auto-answer modem. Such software ranges from packages capable of opening a new file for each call and saving this to disk, to sophisticated bulletin board software such as TBBS. An interesting piece of auto-answer software for CP/M micros is Remote CP/M. This package allows you to dial up your CP/M micro and execute any CP/M program over the telephone which is ideal for users with both a desk-top and a portable micro.

In choosing suitable software, you will almost

#### Making The Connection

The range of available hardware and software options makes buying a modem a confusing and specialised task: our ideal unit (Shown here) combines the features of a number of actual modems. For a beginner, the best approach is to specify your anticipated communications requirements, and rely on a dealer to choose the appropriate package

TEVE CROSS

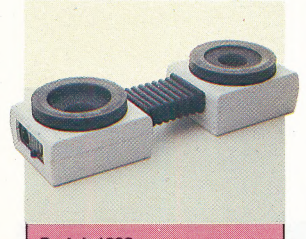

**Protek 1200** Type: Acoustic modem **Baud Rate: 1200/75 and** 1200/1200 **Price: £99.95** 

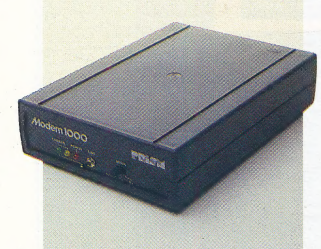

**Prism 1000** Type: Hard-wired Viewdata modem **Baud Rate: 1200/75** Price: Modem only: £69.95; Full machine-specific package: £129.95

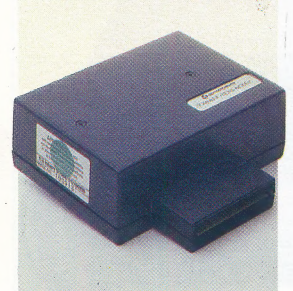

**Commodore Communications Modem** Type: Hard-wired Viewdata modem for Compunet **Baud Rate: 1200/75 and** 1200/1200 **Price: £99.99** 

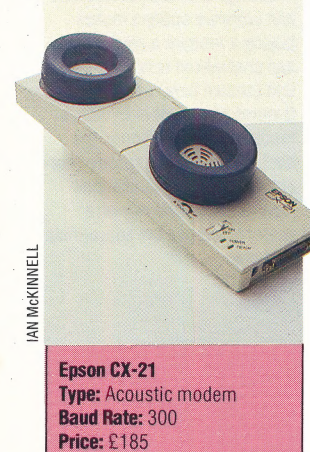

certainly want a package that is able to up-load and down-load ASCII files. Make sure the package supports whatever storage device you use. BAsIc programs can be transmitted in ASCII form — as we've already shown (see page 921) but if you want to transmit binary files (for example, CP/M .COM files), you'll need some kind of binary transmission protocol. Of these, the most widely supported is XModem.

It's also convenient to be able to create *auto-log* on files for different systems. Then, when you log on to a system, all you have to do is load the appropriate file, containing your ID, password and so on. Some auto-dial systems will link this type of file to a database of phone numbers so that all you need do is enter the name of the service you want; the software will look up the phone number, dial it and automatically log on.

Once you've decided on the features you require, you need to find a modem and software package that supports these facilities. You can buy the modem and software separately, but we strongly recommend that you give a dealer a list of the features you require, and details of the micro you will be using, and leave it to him to find a complete package of modem, cable and software. That way, if the system doesn't do what you wantit to, you and the dealer both know whose responsibility it is to put it right.

# CHOOSING A SUITABLE TERMINAL

If you already have a micro you'll probably want to use it as your terminal. This should be possible whatever machine you have — even a ZX81 can be used if you're determined enough — although some micros are better suited to communications applications than others. Here is a brief summary of the suitability of four of the most popular micros

By far the easiest machine to convert to a terminal is the BBC Micro. In fact, you can write a simple dumb terminal program for it in a few lines of BASIC:

100 REM BBC Dumb Terminal Program 110 \*FX2,2 120 \*FX3,1 130 REPEAT: GET AS: IFS=CHRS(13) THEN PRINT 140 PRINT AS;:UNTIL FALSE

Several good communications packages are available for the BBC Micro, some of which are supplied on ROM, but they tend to be expensive. 'Most offer all the features you need, because the 'BBC Micro's operating system does most of the work — all the programmer has to do is add finishing touches.

The Spectrum is more difficult to adapt. Firstly, you won't be able to achieve any communications breakthrough in Basic. With a BASIC program it's just about possible to push the Spectrum up to about 10 baud, and then it won't be able to perform such tasks as storing the characters in

RAM. You can also disregard your Interface 1: it's not an RS232 interface and is little use for communications. Virtually no communications software is available for the Spectrum yet.

The Commodore 64 also has a non-standard serial interface, and most modems for the machine plug into the user port. Again, you can't do anything very useful in BAsic. The 64 also has a non-standard ASCII character set, so the communications software needs to translate between standard ASCII and Commodore ASCII — something that can be done easily using a lookup table. There are no Commodore-approved communications software packages. UK users can obtain Termulator from Chris Townsend Computers; US users should check with local dealers. Compunet users can use the official Commodore Compunet modem with resident software, but this modem can be used only for Compunet.

Tandy supplies dumb terminal software for its disk-based TRS-80 machines running under most operating systems. Most of it is intended primarily for direct machine-to-machine transfer but can also be used with modems. Tandy machines were the first micros used to run and access bulletin boards, so there is normally a good selection of both disk- and cassette-based public-domain communications software to be found. TRS-80s are not suitable for viewdata (1200/75 baud) operation.

Almost any business micro can be used for communications, but there are several important points to check. Firstly, there's a growing tendency towards built-in modems; these particularly the ones with ROM-based communications software — are obviously the easiest to use. They simply need to be plugged into the telephone socket.

Failing a built-in modem, the next best option is a micro with at least two RS232 ports, allowing you to use a modem and serial printer simultaneously. Some micros have separate, nonstandard modem ports: these will serve, assuming you can get a suitable cable, for your chosen modem.

In terms of software, you shouldn't have problems with a CP/M, MS-DOS or PC-DOS machine. Non-standard operating systems, however, are just as much a liability with communications packages as with any other software.

If communications is your main reason for buying a micro, the so-called 'lap-held' machines such as the Tandy Model 100, the NEC PC8201A and the Olivetti M10 are well worth considering. With one of these and a battery-operated modem you have a conveniently portable briefcase terminal. All three machines have built-in text editors and terminal software and give about 20 hours use from four AA battery cells. These machines retail at between £300 and £500, and a portable acoustic modem will cost you from £180 to £250.

# MEASURE FOR<br>MEASURE

We return to our Workshop robot project to design a piece of software that will allow the robot to locate and accurately measure one side of a straight-sided object.

To allow our robot to locate and measure the side of an object requires a reasonably sophisticated piece of software. The robot will probe the object using the microswitch sensors that we fitted on page 876. Our first thoughts about a possible method of accomplishing this task were:

1) Find the object.

2) Find one end of the side located.

3) Probe along the side of the object until the other end is met.

The first stage can be accomplished easily if we assume that when the program starts the robot is pointed at the side of the object we want to measure. The main problem that can be foreseen is that the robot may catch one end of the side with a single sensor rather than make contact with both sensors. The possible variations are shown in the diagram. However, even if only one front sensor is closed, it is possible to tell whether it is the left or right sensor, and, therefore, we can develop a strategy to deal with this situation.

We must also make the assumption that the

robot is initially positioned at 90° to the object side to be measured. This avoids our having to deal with cases where the robot makes an oblique contact with the object.

The second stage in our method is simplified so that the robot always moves to the right-hand end of the object before starting to measure it. To locate the right-hand end, the robot must 'feel' its way down the side, moving in discrete steps to the right until only the left sensor (rather than both) closes. In order to probe down the side, the robot has to perform a complicated series of manoeuvres — each step involving five movements. Assuming that the robot is initially in contact with the side of the object, then it must reverse back, turn through 90°, move forward a certain distance, turn back 90°, and finally move forward until the sensors again make contact with the object. The diagram shows the steps involved in the full manoeuvre. The 'step-length' (the distance between one contact point with the object's side and the next) is equivalent to the part of the manoeuvre when the robot moves parallel to the object's side.

To locate accurately the right-hand end of the object, it would appear that the robot would have to probe along the side in steps of a few millimetres, but this is unnecessary. Instead, we can use larger steps, probing down the side of the

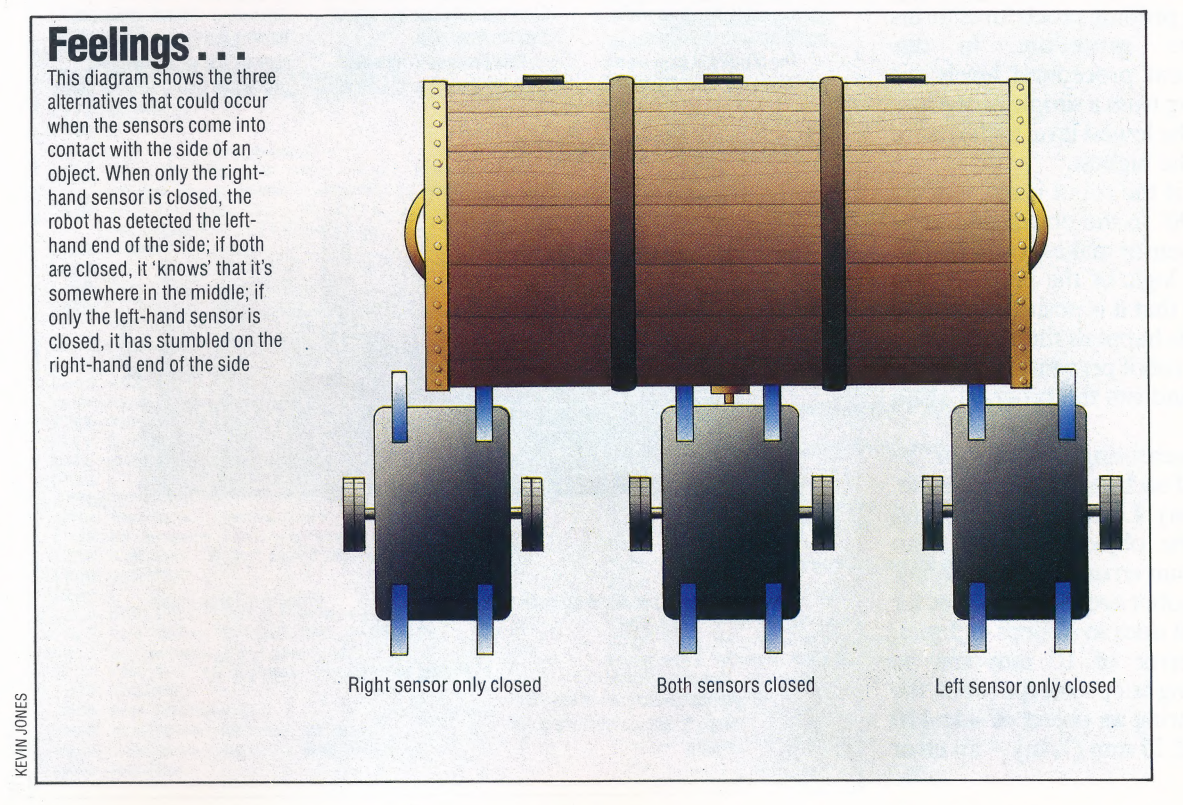

object until the end is overshot, and then backtrack one step to probe in smaller steps to locate the right-hand end of the object accurately. A suitable step-length is the distance between the two front sensors — around 60 mm ( $2\frac{3}{8}$  in) since this ensures that when an overshoot occurs, one sensor will still close.

The third stage involves a similar method of probing, but this time the robot moves to the left, counting the number of steps taken until the lefthand end is encountered. At the end of this stage, the length of the object side will be held in the count variable and can be PRINTed.

#### MEASUREMENT PROGRAM

We give listings for the Commodore 64 and BBC Micro. The pulse/distance and pulse/angle ratios — found by experiment in the last instalment of the robot project (see page 894) — should be inserted for your own robot. The procedural nature of BBC Basic is ideal for writing a program of this type. We can adopt a highly structured approach to the problem, controlling each movement made by the robot via separate procedures. Two features of BBC Basic extended variable names and parameter-passing between procedures — mean that the program can more closely resemble the way we think. The Commodore version can adopt the same structured approach, but notice how much more difficult structuring is in Commodore BAsic — the Commodore 64 program is much more difficult to follow than the BBC version.

Having isolated the main tasks that the program must perform, we can design individual procedures for moving the robot and combining a series of manoeuvres to create a 'probing' procedure. Combining probing procedures forms the overall 'measure' procedure. In this application, the different procedural levels are easily identified, ranging from a simple procedure to pulse the motors at the lowest level to the entire measuring activity at the highest.

Problems can arise if the robot is not initially positioned at exactly 90° to the object side to be measured. If only one sensor makes contact when both should, then the logic of the program will make the robot decide that it is positioned at one \_ end of the object. If this happens then break into the program, align the robot perpendicular to the side to be measured, and run the program again from the beginning.

Several intrinsic measuring errors can be identified. The width of each sensor, for example, is around 5 mm  $\binom{3}{16}$  in). Locating the left- and right-hand ends of the object, therefore, can produce a total maximum error of 10 mm  $\binom{3}{8}$  in). In addition, when the robot accurately probes for the ends of the object, it does so in steps of 5 mm, and thus a further error of 10 mm can be introduced. When testing our prototype robot, the average error in measuring an object of side 410 mm (16 in) was around 20 mm ( $\frac{3}{4}$  in) — an error of only five per cent.

**Room To Manoeuvre -**STEP-LENGTH din 1  $\frac{1}{\sqrt{2}}$  $\frac{1}{\sqrt{2}}$  :  $\frac{1}{\sqrt{2}}$  :  $\frac{1}{\sqrt{2}}$  :  $\frac{1}{\sqrt{2}}$  :  $\frac{1}{\sqrt{2}}$  :  $\frac{1}{\sqrt{2}}$  :  $\frac{1}{\sqrt{2}}$  :  $\frac{1}{\sqrt{2}}$  :  $\frac{1}{\sqrt{2}}$  :  $\frac{1}{\sqrt{2}}$  :  $\frac{1}{\sqrt{2}}$  :  $\frac{1}{\sqrt{2}}$  :  $\frac{1}{\sqrt{2}}$  :  $\frac{1}{\sqrt{2}}$  :  $\frac{1}{\sqrt{2}}$ समेम  $\mathbf{L}$ 

demonstrates the robot's (3). The robot performs robot takes a number of large basic probing manoeuvre. another 90° turn so that it is steps, to gain an approximate When both sensors are **once more facing the object** length of the object. When closed, the robot will reverse (4), and finally moves forward only one, or neither, of the (1) to enable it to turn without  $(5)$  to test whether the object sensors is closed, the robot colliding with the object. © is still in front of it. backtracks the last step, and The robot will then This process is repeated repeats the whole probing

The figure above  $\sim$   $\frac{1}{2}$  move forward the step-length as shown below. At first the

perform a 90° turn (2) and along the length of the object, procedure using smaller steps

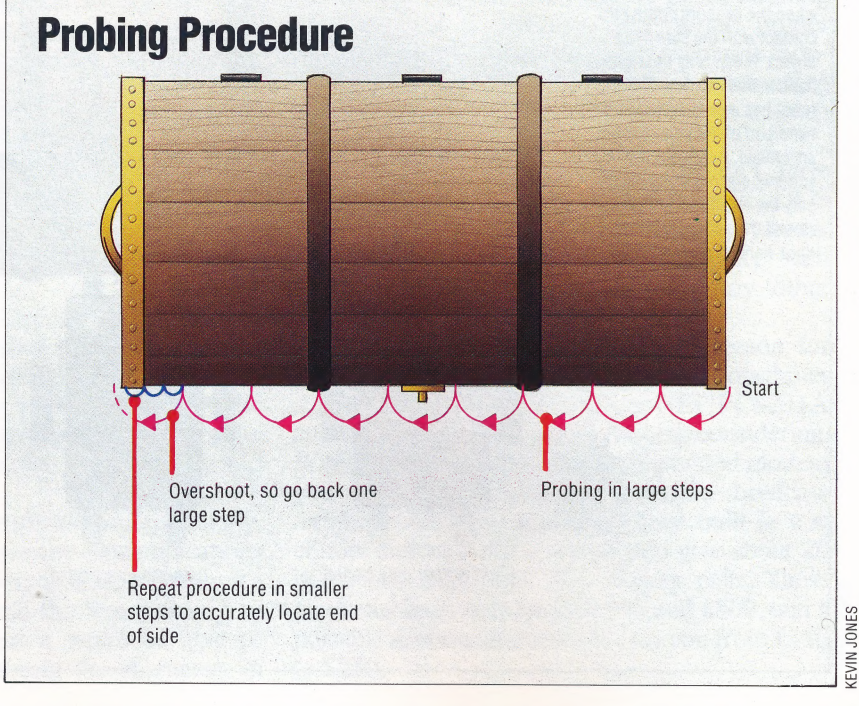

944 THE HOME COMPUTER ADVANCED COURSE

ROBOT APPLICATION/WORKSHOP

 $\begin{picture}(180,10) \put(0,0){\line(1,0){10}} \put(10,0){\line(1,0){10}} \put(10,0){\line(1,0){10}} \put(10,0){\line(1,0){10}} \put(10,0){\line(1,0){10}} \put(10,0){\line(1,0){10}} \put(10,0){\line(1,0){10}} \put(10,0){\line(1,0){10}} \put(10,0){\line(1,0){10}} \put(10,0){\line(1,0){10}} \put(10,0){\line(1,0){10}} \put(10,0){\line($ 

1000 REM \*\*\*\* BBC ROBOT MEASURE \*\*\*\* **A SUBDATE AND REM \*\*\*\* CBM ROBOT MEASURE**<br>1010 MODE 7 10 REM XXXX USIT NOOT HERSO ROBOT HERSO AND REM INITIALISE TO BOSUBID@QUEEN<br>1010 MODE 7<br>1020 PROCinitialise BQ GOSUBCAGO:REM MEASURE 1020 PROCinitialise<br>1030 PROCmeasure 40 GOSUBSOBOQ:FEM PRINTOUT<br>1030 PROCmeasure 40 GOSUBSOBOQ:FEM PRINTOUT 1030 PROCheasure 50 EMG 1040 PROCheasure 50 EMG 1040 PROCheasure 50 EMG 1040 PROChea<br>50 EMG 1040 PROCheasure 50 EMG 1040 PROChea 1050 END 62 1060 DEF PROCmeasure 1600 REM «exe INITIALIGE #eK\* 1070 PROCfind 1910 ODP =56579:04TREG-56577 1080 REM \*\* ONE BUMPER ONLY @ #\* 1920 POKE OOR 1S:REM LINES 8-3 GUTFUT 1070 PROCtest bumpers 1039 POKE DATREG, 1: REM TURI] CH RESET BIT 1100 REM \*x\*x FIND END \*xe\*e 1040 Filled: Blilee: Le =6:R 7a 1100 REM \*\*\*\* FIND END \*\*\*\*<br>
1110 REPEAT:PROCProbe(right,width)<br>
1120 UNTIL (?DATREG AND 192)=left\_bumper<br>
1330 REM \*\* GO BACK AND INCH TO END \*\*<br>
1330 REM \*\* GO BACK AND INCH TO END \*\*<br>
1440 PROCprobe(left,width)<br>
1440 PR 1150 REPEAT:PROCprobe(right, small\_width)<br>1160 UNTIL (?DATREG AND 192)=left\_bumper<br>1170 PRINT"FOUND RIGHT-HAND END"<br>1180 PRINT"STARTING TO MEASURE"<br>1190 REM \*\* START TO MEASURE \*\* 2010 GOSUB3500:REM FIND OBJECT<br>1190 REM \*\* 190 PRINT "STARTING TO MEASURE"<br>
190 REM \*\* START TO MEASURE \*\*<br>
190 REM \*\* START TO MEASURE \*\*<br>
190 Count=width<br>
190 Count=width<br>
190 Count=width<br>
190 Count=width<br>
190 Count=width<br>
190 Count=width<br>
190 Count=width<br>
190 Co 1290 count=count=width<br>1250 count=count=width<br>1270 REPEAT:PROCprobe(left,small\_width)<br>1280 count=count+small\_width<br>1290 UNTIL (?DATREG AND 192)=right\_bumper 1300 ?DATREG=0 1310 ENDPROC 1330 DEF PROCprintout<br>1340 CLS <sup>1340</sup>CLS / 2180 DR=RT:0S5<1ID:GOSUBeGQ9a:CC=CC+SW 1350 oN ee 12) "OBJECT SIDE MEASURED AT P1AM IF "PEEK COATREG)ANDi92)<>RB THEN <sup>2189</sup>  $1360$  ENDPROC  $2200$  POKE DENTIFY  $2200$  POKE DENTIFY  $2200$  POKE DENTIFY  $2200$  POKE DENTIFY  $2200$  RETURN  $2200$  i 1370 : Pee | 1380 DEF PROCinitialise<br>
1380 DEF PROCinitialise<br>
1400 200R=&FE660<br>
1400 200R=15:REM LINES 0-3 OUTPUT<br>
1410 20ATREG=1:REM TURN ON RESET BIT<br>
1420 forwards=4:backwards=2:left=6:right=0<br>
1430 pd\_ratio=37446+1pa\_ratio=375/90<br> 1490 BEH \*\*\*\* TEST BUMPERS \*\*\*\*<br>1500 REPEAT:PROCprobe(sense,width) 4010 IF(PEEK(DATREG)AND192)=RB THEN SS=RT:<br>1510 UNTIL (?DATREG AND 192)=both\_bumpers 4020 IF(PEEK(DATREG)AND192)=LB THEN SS=LF:<br>1520 ENDPROC 192)=both\_bump 1320 ENDPROC 1530 :<br>1540 DEF PROCfind 1550 REPEAT:PROCmove(forwards,8)<br>1560 UNTIL(?DATREG AND 192)〈>neither\_bumpers 5000 REM \*\*\*\* SEARCH (SS) \*\*\*\*<br>1570 ENDPROC<br>5020 IF(PEEK(DATREG)AND182)=NB THEN 5010 {600 1590 DEF IF ¢ ?DATREG AND [172 .=right bumper THEN BAOO REN KxkkeA PROBE (Lis SPa xxxr PROCsearch(right) :ENDPROC Galo ie beet Tue oe PROCfind 4030 RETURN<br>AT:PROCmove(forwards,8) 4040 :<br>L(?DATREG AND 192)()neither\_bumpers 5000 REM \*\*<br>ROC 3020 IF(PEE) 5020 RETURN<br>PROCtest bumpers 5030 RETURN PROCSearch(right):ENDPROC<br>1610 IF (?DATREG AND 192)=1eft\_bumper THEN GAPO IF UN'ERT THEN OWELF<br>PROCSearch(1eft):ENDPROC<br>1639 DR=EUI:DS=30:GOSUB?000:REM MOVE PROCENTIFIC PRODUCTION (FOR THE PROPORT)<br>
1620 ENOPROC<br>
1620 ENOPROC<br>
1620 ENOPROC<br>
1640 DEF PROCProbe (way, step)<br>
1640 DEF PROCProbe (way, step)<br>
1640 DEF PROCProbe (way, step)<br>
1650 DR=FWi-DS=SP iSOSUB7800 FREM TORN<br>
1 1630 :<br>1640 DEF PROCprobe(way,step) 1650 IF way=right THEN opp\_way=left ELSE<br>opp way=right 1660 PROCmove (backwards ,30) 1670 PROCturniway, 90)<br>1670 PROCturniway, 90)<br>1680 PROCturnicopp way, 90)<br>1700 REPEAT: PROCmove (forwards.8) 1710 UNTIL (?DATREG AND 192) <>>>
k>neither\_bumpers 1720 ENDPROC .<br>1740 DEF PROCmove(dir,distance)<br>1750 ?DATREG=(?DATREG AND 1)OR dir<br>1760 pulses=pd\_ratio\*distance<br>1770 FOR I=1 TO pulses:PROCpulse:NEXT I 1780 ENDPROC 1790 1800 DEF PROCturn(dir,angle)<br>1810 ?DATREG=(?DATREG AND 1)OR dir<br>1820 pulses=pa ratio\*angle 1830 FOR I=1<sup>'</sup>TO pulses:PROCpulse:NEXT I<br>1840 ENDPROC 1850 DEF PROCpulse<br>1850 DEF PROCpulse<br>1870 ?DATREG=(?DATREG AND 247) 1680 ENDPROC

# BBC Micro Listing Commodore 64 Listing

2120 REM \*\* START TO MEASURE \*\*  $2130$  CC - $hD$ 2140 DR=LF:DS=WD: GOSUB6000: CC=CC+WD  $2150$  IF (PEEK (DATREG) AND 132) (ORB THEN 2140<br>2160: REM \*\* GO BACK AND INCH TO END \*\*<br>2170: CC=CC-WD 2200 POKE DATREG, 0 4030 RETURN A4Q4o :

# ON EDGE

Our series of articles describing vertical software continues with a look at a suite of programs based on assessments of personality characteristics and designed to help business people plan strategies for working with colleagues and clients.

An intermediate step toward artificial intelligence has been taken by Human Edge Software, a California-based programming house. Human Edge programs are sophisticated commercial decision-making tools that work quickly through large amounts of data supplied by the user, evaluate the data according to stored criteria, then produce a recommended course of action. The Human Edge is a suite of four programs — Communications Edge, Sales Edge, Management Edge and Negotiation Edge — for IBM and IBMcompatible machines. The complete suite costs nearly £1,000 and claims to 'increase a user's individual professional skills' in the areas specified in the names of the individual programs. A scaleddown version, called Mind Prober, is available for the Commodore 64, Apple II and Macintosh, using the same techniques, but we will focus here on the four-program suite.

The programs are said to be the outcome of more than ten years of development, involving the work of behavioural scientists and business experts and incorporating new techniques such as human factors analysis, expert systems technology and decision theory mathematics.

This description sounds rather dramatic and coupled with the cost of the programs could intimidate the potential user. However, the programs are easy to use and can be operated fully after less than an hour's self-teaching. They are all menu-driven, being built around lengthy questionnaires consisting of a series of carefully worded statements with which users are asked to agree or disagree. The statements query the significant personality characteristics of the user, as well as his sales prospects, current clients, company subordinates and superiors, and whichever aspect of business relations the user wishes to investigate.

Responses are evaluated by the program and a detailed report, including a recommended course of action, is prepared. The recommendation may be a suggested opening approach to a new client, an effective closing strategy for a difficult sales prospect, or negotiation techniques to use with employees or employers.

Each program begins with a self-assessment questionnaire, presenting statements such as: 'I  $\leq$ 

take charge in most meetings', 'I argue with others more than most', 'I am somewhat impulsive', and so on. The user decides whether the statement is an accurate description of himself, then enters his response. The self-assessment tool has been prepared effectively, with a considerable overlapping of questions as an internal measure of validity. Thus, the user's responses to 'I am somewhat impulsive' and the later statement 'I sometimes act without thinking' will be evaluated against one another for consistency. When this section is complete, the responses are stored on disk. They can be updated and reused at any time.

Once the self-assessment has been made, the user is asked to agree or disagree with a series of adjectives as they relate to the object of enquiry. Words such as talkative, apprehensive, independent, achieving, ambitious, courteous, flaunting and empathetic are used to help the user gauge his client, employer or subordinate. When working through this list, it might be helpful to have a good American dictionary at hand to help in understanding some of the terms, since the Oxford English Dictionary, doesn't recognise 'empathetic'. A common definition would be 'aware of another, compassionate', although the more common English usage is 'empathic'.

The user can move through the list of adjectives and change responses at any time. As with the self-

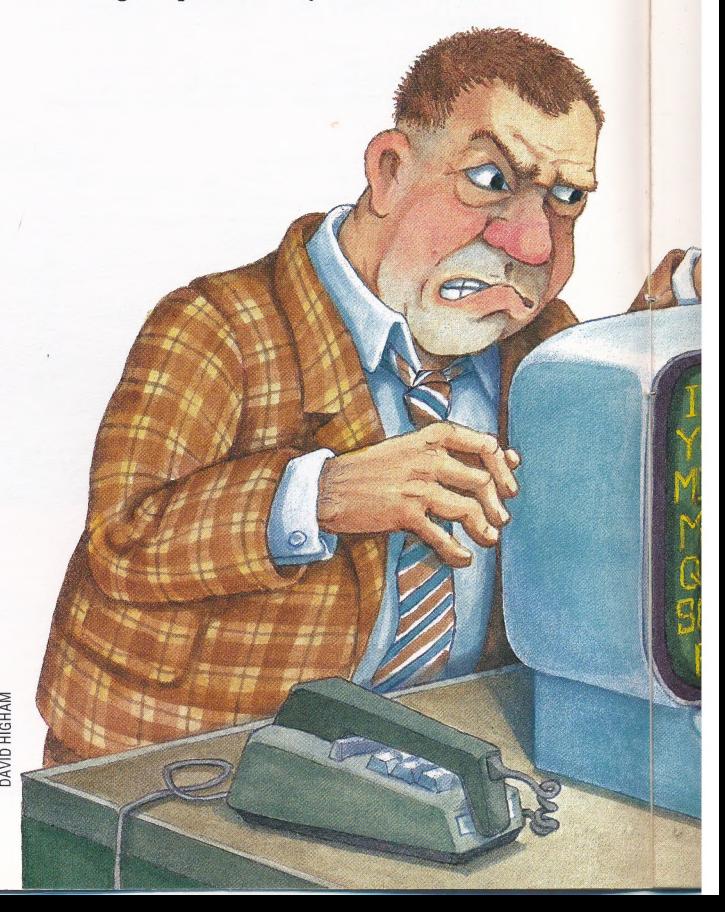

**The Human Edge** 

assessment, the list is saved to disk, though it can also be updated in the light of further experience.

The self-assessment need be completed only once, then it can be recalled from disk and used to relate to any of several 'counterpart' lists. Up to eight counterpart assessments can be saved on disk. When two completed 'lists are present, the program takes the responses and evaluates them, then prepares a report that synthesises the characteristics of the user and his subject.

The following report, generated by Communication Edge, is based on a real user and counterpart (the user's teenage son), the latter being described as Mr.T (for Test). The report is presented as though the computer were speaking directly to the user:

"Your flexible, stable approach to people will be needed in communicating with Mr. T. He is a very private person who prefers being alone and who has very little patience with small talk or socialising. Expect a cynical or suspicious attitude as you solicit his ideas and feelings. In speaking to him, make few assumptions that he understands you. Be clear, concise and direct.'

'In contrast to your even-tempered style, Mr. T angers quickly and can even appear angry before the conversation begins. He may try to force his opinions on you. Remain cordial, despite this approach. Also be prepared for his unpredictablility. He can speak impulsively one minute, while choosing every word with caution the next. Take on the role of guiding the process of the meeting. Paraphrase his comments to achieve clarity and agreement.'

Parents will probably recognise the description of a typical adolescent, although Communication

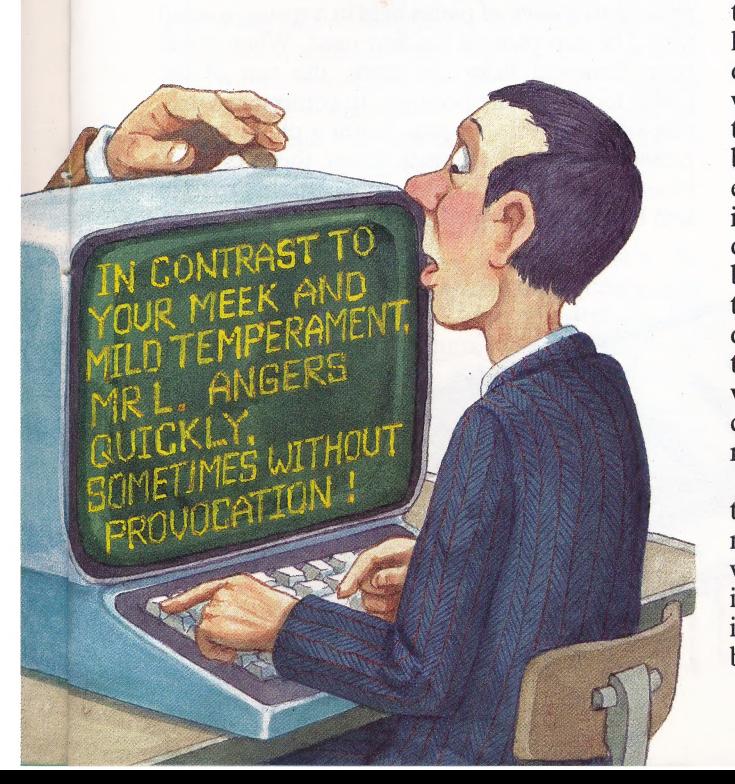

Edge asks no questions about the age of the subject (the person's sex is considered, however).

The vocabulary used by the reports will be familiar to those who read newspaper advice columns or who participate in similar personality quizzes. The user is generally portrayed in sympathetic terms ('even tempered, flexible, stable'), while the subject is less well-favoured ('angers quickly, unpredictable, cynical, suspicious'). This is probably designed to reinforce the user's self-image, and perhaps to fit current American management thinking of business as warfare, with the sales prospect or customer as the enemy whose resistance must be overcome.

This becomes even more obvious in Negotiation Edge, which recommends such strategies (printed in headline capitals) as:

USE MR T'S KNOWLEDGE TO YOUR<br>
ADVANTAGE<br>SET MR T UP WITH EARLY CONCESSIONS<br>GET MR T IN THE HABIT OF SAYING "YES"<br>
VEIL YOUR THREATS<br>EXAGGERATE YOUR PROBLEMS<br>DOWNPLAY YOUR PROFIT<br>SETTLE ON A GOOD NOTE

It seems to be assumed by the developers that a user will have only one of the four programs, since each requires the user to complete a separate selfassessment, presenting more or less identical questions in a slightly different order. In view of. the price, this may be a reasonable assumption, but since a major organisation would be most likely to use them as management tools it would have been helpful to be able to use the same selfassessment in all four. But as the programs are so similar one could simply take the least expensive of the suite, Communication Edge, and adapt its reports to fit a variety of situations.

A serious weakness in the programs, if they are to be used as management tools, is their inability to learn from experience, leaving aside the user's own updating of assessments. For example, it would be valuable for the user to be able to enter the results of a proposed strategy so that it could be modified in the light of experience, especially in evaluating subjects of whom little is known initially. In addition, many of the questions are difficult to answer on a strict 'agree or disagree' basis, and there is no evidence of a tree structure to the questioning that would permit amplification or verification of answers. One solution might be the inclusion of a 'don't know' option, which would then open up the way to a lower-level question that could be answered positively or negatively.

In the final analysis, one either believes in this type of approach to human relations or one does not. Perhaps the most profitable way of using it would be as an aid to careful preparation before an interview, but then the user must beware of taking its advice too literally — at least until computers become real thinking machines.

#### A suite of four packages (obtainable separately) for MS-DOS and PC-DOS machines **Prices Communication Edge** £195.50, Sales Edge £241.50 Management Edge £241.50, **Negotiation Edge £287.50 Distributor:** Thorn EMI Computer Software Distributors, 296 Farnborough Road, Farnborough, Hants **GU14 7NF Authors** Human Edge Software, **California Format:** Disk **Mind Prober** For the Commodore 64, Apple

II and Macintosh **Prices** Commodore version £17.35, Apple II and Macintosh versions £26 **Distributor:** As above **Authors:** As above **Format:** Disk

#### LANGUAGE CONSTRUCT

Programming languages have several structures built into them for managing often-used operations. One such structure is the keyword, in which a word like PRINT is always used to indicate the process of sending information to the video display. Generally, a keyword is fairly simple and refers to a single action.

By extension, languages must have constructs, or built-in routines, for more sophisticated operations, or for sets of operations that accomplish a specified task. An example of this is a loop construct, such as a FOR... NEXT loop. The actual operations to be looped are defined by the programmer, but the ability to execute a loop itself is inherent in the language.

The essentials of any computer language are assignment, decision, addressing and input/ output constructs  $-$  BASIC, for example, has  $=$ , IF... THEN, line numbers, INPUT and PRINT.

#### LASER PRINTER

A laser printer is a high-speed, high-quality device that uses a laser beam to write characters onto an electrically charged light-sensitive surface. The characters are formed from a matrix of many densely-packed dots, and are then beamed onto the photographic surface. This creates a character pattern with an electrical charge. The charged pattern attracts a toner, thus ~"developing' the character image. The image is transferred to paper by heat or pressure, and fixed there by passing the paper through a chemical vapour bath. This process is very similar to that used in many office copying machines. Laser printers have full graphics and colour capabilities, and can produce many different typestyles.

#### LCD

Liquid crystal displays, or LCDs, are becoming increasingly popular as video display units for microcomputers. An LCD consists of a sevensegment display, where each segment is filled with a transparent liquid. The display is sandwiched between two electrodes, with a reflective backing material and a clear cover. When current is applied to the electrodes, the liquid in the affected segment becomes opaque, forming a solid bar. The main advantages of LCDs for

#### **A Slice Of Light**

The LCD comprises two polarised glass filters sandwiching a very thin layer of liquid crystal. Behind this 'Sandwich' is an array of electrodes, which trace out the shapes of the characters. When current is applied to the crystal through the appropriate electrodes, the alignment of the molecules in the overlying liquid crystal changes, making the character shape stand out from the background

microcomputers are the small amount of space they need, and their minimal power requirements. These factors make LCDs ideally suited to use in portable computers. Their major disadvantage is lack of speed: a fast typist can type several characters in the time it takes for the disadvantage is lack of speed: a f<br>type several characters in the time i<br>LCD to register the first kevpress.

#### LED

An *LED* is a semiconductor diode that emits light when a current is applied — the initials stand for "Light Emitting Diode'. Single LEDs, usually red in colour, are often used as warning or informational signals on computer consoles. Like LCDs, LEDs can be combined into a block pattern of seven segments to create alphanumeric characters. This type of display is commonly used on pocket calculators. However, because the power requirements of LEDs are greater than those of a liquid crystal display, LEDs are gradually being phased out in favour of LCDs.

#### LEXICAL ANALYSER

Because computers have to handle data in certain very specific ways, language compilers must have a special set of routines that take data and alter it to fit the structure needed by the CPU. A lexical analyser is such a set of routines; it breaks statements into their component parts recognised by the analyser as tokens — separating variable names from commands, and so forth. It also adjusts spacing, removing unnecessary spaces and characters, and replacing upper case letters with lower case, or vice versa, as demanded by the compiler.

#### LIFO

An acronym for 'Last In First Out', LIFO refers to the way in which information is stored in a stack. The last item placed in the stack is the first to be removed. The classic analogy relates this process to a stack of plates held in a spring-loaded tray. The top plate is the first used. When it has been removed from the stack, the rest of the plates move up one position. In computer terms, this action is called a pop. Adding plates on top presses the rest of the stack down; this is referred to as a push. LIFO stacks are commonly used in text buffers. (See also FIFO, page 576.)

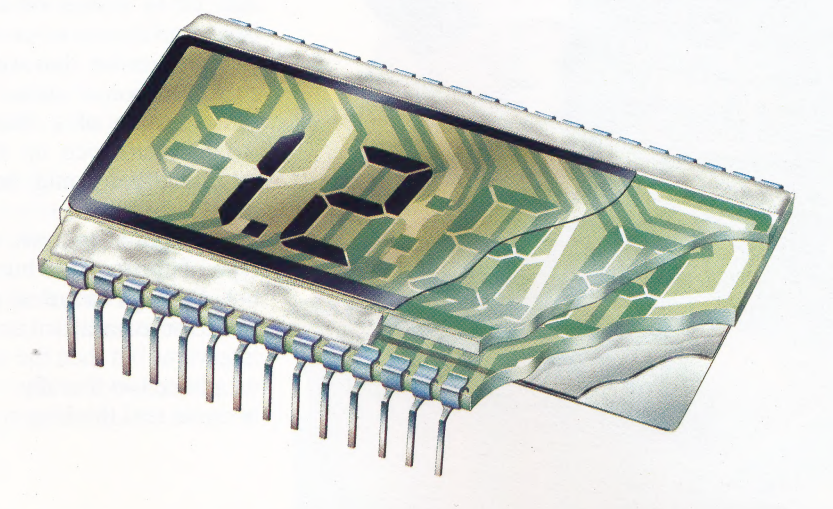

# TAKING ON BOARDS

Realising that an absence of built-in disk drive interfaces may have detracted from the otherwise highly-regarded Memotech 500 series of micros, the company has recently released the RS128, with full interface facilities. The new machine is a stylish addition to the Memotech range.

Despite being highly regarded machines, the Memotech 500 series of microcomputers — the  $MTX500$  and  $MTX512$  — has been largely overlooked by home computer buyers. Attractive features — such as high resolution graphics, a built-in assembler, a sophisticated BAsic and a unique text-handling language called NODDY have certainly not detracted from these machines, but their failure to achieve great popular success could be attributed to their falling between two distinct segments of the home computer market.

On the one hand, priced at around £300, the machines are a little expensive for the games player who may think that more sophisticated features are not worth the higher cost. On the other hand, the 'serious' user (Memotech says that the series is aimed at the small business user) may have been deterred by the fact that the 500 series lacks built-in interfaces, which would allow it to be connected to disk drives. These interfaces were available, but they came as separate boards, designed to be fitted to an edge connector inside the machines. This is not altogether surprising coming from a company that made its name by providing add-on boards for the ZX81 (see page 580), but it seems to have failed to impress users who wanted a machine that they could just plug in and run. Memotech seems to have recognised this problem and has introduced the RS128, a machine with interfaces built in.

#### THE LOOK OF THE MACHINE

At first glance, the RS128 looks identical to the 500 series — it gives the impression of being stylish and a little up-market. Like its siblings, the machine is cased aluminium, instead of the usual plastic, and this makes a Memotech machine considerably heavier than most other micros. There is a standard QWERTY keyboard and a numeric keypad, which holds some of the commands for the Noppy text programming language. There are also eight programmable function keys to the right of the keypad. The keys have an excellent feel and are built to a high professional standard.

There are a few minor niggles with the layout: the Return key is not much larger than the

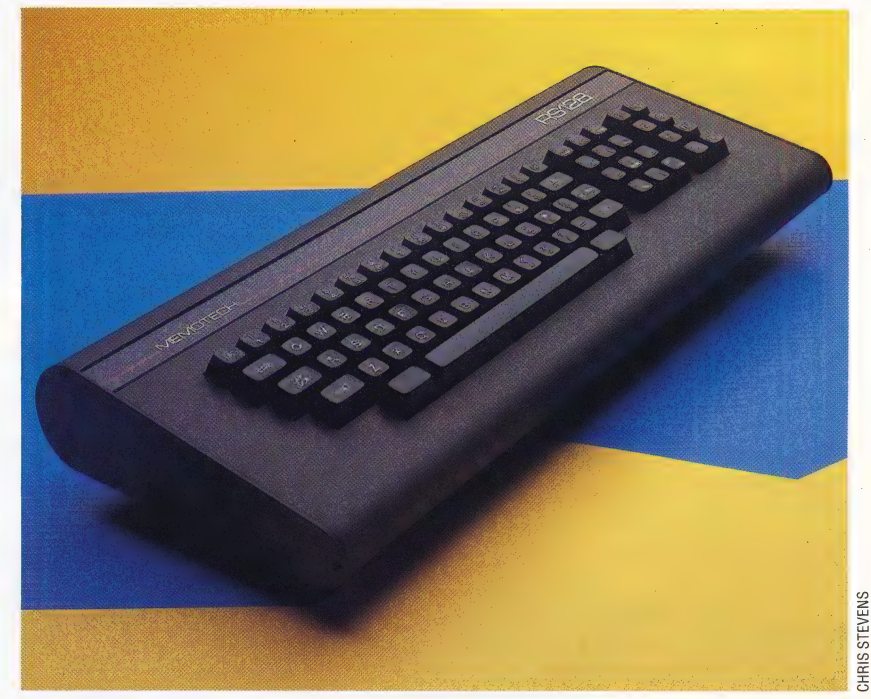

ordinary keys and touch typists may at first have difficulty in locating it, and the Delete key is not on the typewriter keyboard itself, but located on the numeric keypad instead. There is a Backspace key in the top right hand corner, but unlike most computer keyboards, where the Backspace also acts as a Delete-left key (known as a "destructive backspace'), on the Memotech it is simply a cursor-left.

On the back of the machine there is a number of interfaces. Some of these were provided with the 500 series, and others are recent additions. On the far left of the machine is a pair of RS232 ports, which enable the machine to be connected to FDX floppy disk drives. These ports can also be used for other purposes, such as serial printers and \_ networked communications. To the right of the RS232s is a composite video jack and a hi-fi jack — the latter allows the computer's sound to be amplified through a normal stereo system. The power socket and RF jack come next, followed by a Centronics-type printer interface. The cassette interface consists of a pair of microjack sockets, for EAR and MIC, in the same style as the Sinclair Spectrum. Finally, there is a pair of nine-pin Atari-style joystick ports.

The interface ports are labelled in white lettering, which can be clearly read from the back of the machine. This would seem to allow peripherals to be plugged in without having tolean | over to look at the back. Unfortunately, Memotech has set the ports into depressions in the

#### Much Improved

The Memotech RS128 is an improved version of the MTX500 series. This new model is fitted with twin RS232 sockets, which enable the machine to run the FDX floppy disk drives. This means that the computer is especially attractive to the serious home micro user or the smail business user

User RAM RF Modulator No. 2006. The Contract of the Contract of the Contract of A User RAM **RF Modulator REMODUAL REF Modulator**<br>The Memotech RS128 has 64 This device produces a signal Graphics Chip **the Chip in the Memotech RS128 has 64** th Kbytes of RAM available for  $\rho$  permitting the RS128 to This chip is also used in the use by the CPU support a TV screen MSX machines File and the CPU support a TV screen MSX machines File and the CPU support a TV screen MSX machines File and the CPU support a TV screen MSX machines File and the CPU support

Expansion Boards . These boards, which are the set of the set of the set of the set of the set of the set of the set of the set o<br>
optional on the Memotech

optional on the Memotech 500 and 512, are fitted as planning planning standard on the RS128  $\overrightarrow{p}$ 

serial communications of the

Cassette Interface CC

These two sockets pIN and the pIN and the pIN and the pIN and the pIN and the pIN and the pIN and the pIN and the pIN and the pIN and the pIN and the pIN and the pIN and the pIN and the pIN and the pIN and the pIN and the These two sockets correspond to the Ear and Mic These two sockets of the Ear and Mic These two sockets of the Ear and Mic These two sockets of the Ear and Mic These two sockets of the Ear and Mic These two sockets of the E  $\frac{1}{\sqrt{1-\frac{1}{2}}}\left\{\frac{1}{\sqrt{1-\frac{1}{2}}}\right\}$ 

Joystick Ports **biographs** and the contract of the contract of the contract of the contract of the contract of the contract of the contract of the contract of the contract of the contract of the contract of the contract of These ports allow Atari- distribution in the set of the set of the set of the set of the set of the set of the set of the set of the set of the set of the set of the set of the set of the set of the set of the set of the s standard joysticks to be fitted RS232 board controls the plants of the computer Controls the plants and controls the plants of the computer The RS232 board controls the plants are all the RS232 board controls the plants ar

CPU NEWS ARE AN ARRANGEMENT OF THE CONTRACTOR OF THE CONTRACTOR OF THE CONTRACTOR OF THE CONTRACTOR OF THE CONTRACTOR The RS128 uses the Zilog which as its central Herbert Communication of the contract of the contract of the contract of the contract of the contract of the contract of the contract of the contract of the contract of the contract of the contract of processing unit **CONTEXT CONTEXT CONTEXT CONTEXT CONTEXT CONTEXT CONTEXT CONTEXT CONTEXT CONTEXT CONTEXT CONTEXT CONTEXT CONTEXT CONTEXT CONTEXT CONTEXT CONTEXT CONTEXT CONTEXT CONTEXT CONTEXT CONTEXT CONTEXT CONTEXT CONTE** 

Video RAM CHE SON CHE CONTROLLED A CONTROLLED A CONTROLLED A CONTROLLED A CONTROLLED A CONTROLLED A CONTROLLED A CONTROLLED A CONTROLLED A CONTROLLED A CONTROLLED A CONTROLLED A CONTROLLED A CONTROLLED A CONTROLLED A CONTR computers, the Memotech computers have their own<br>video RAM provided This interface permits the maximum of 64 Kbytes), but<br>wideo RAM provided This video RAM provided. This metric experiment the acts as though it were held on later acts as though it were held on later and the metric of the composite acts as though it were held on later and the state of the composite a means that the User RAM is an external disk. However, the video monitor an external disk. However, the not taken up by screen speed of access is greatly speed of access is greatly brother and taken up by screen speed of access is greatly brother and taken up by screen speed of access is greatly increased  $\blacksquare$  increased  $\blacksquare$  increased  $\blacksquare$  increased  $\blacksquare$ 

machine so that the user still has to peer over to EDIT command. Furthermore, the operating u

power-up. The top 19 rows are the main screen, The BASIC itself is a close relative of MSX BASIC to where program listings are scrolled. Below this is containing such commands as SOUND, PAPER, INK, the EDIT screen, where new lines are entered. At and CIRCLE. However, the BASIC also contains for the bottom of the screen is a single line for some useful commands not available in MSX C displaying error messages. Like the Sinclair BASIC. These commands, on the whole, relate to

locate the plugs. The system will not allow a line to be inserted into the p The 24 by 40 character BASIC screen is divided program from the EDIT screen if the line contains a into three sections, which are best shown on syntax error.

machines, program lines are altered by use of an . the screen-handling capabilities of the machine.

**Memotech** 

RS128

Asan example, the command CSR x,y will position the cursor at the point with the co-ordinates  $(x,y)$ on the screen. A more powerful command is CRVS, which enables the user to define a window anywhere on the screen. Text or graphics can be displayed within these windows.

There are also commands built into the language to enable the control of sprites. A particularly useful command in this respect, GENPAT, allows you to set the sprite pattern, rather than having to put the pattern into data statements. The Memotech graphics are provided by the TMS9929A Video chip — which is the one specified for MSX machines.

The central processor of the Memotech machines is the Z80, and this of course, enables them to run the CP/M operating system. Many small computer manufacturers choose the Z80 processor because it runs CP/M, which avoids the problem of having to generate a large software base before the customers can take full advantage of a new computer. Of course, to really make the most of CP/M, the computer has to have an 80 column screen, and, unusually, Memotech has provided an 80-column card inside the disk drive. The drives themselves are double-sided and double-density, and have a transfer rate to the computer of 9,200 baud.

Provided with the disk drive is a package of bundled software. Apart from a CP/M systems disk, the package includes the NewWord word processor, the SuperCalc spreadsheet, Compact and Televideo — which allow the drives to read disks written in other disk formats (Memotech claims this includes IBM disks) — and Contact, which enables the second RS232 port to link into a networked system.

The RS128 has 128 Kbytes of RAM on board. However, as it uses an eight-bit processor, and is only able to address 64 Kbytes, the other 64 Kbytes are provided as a 'silicon disk'. A silicon disk stores files and programs in exactly the same way as a floppy disk, but as it is held on chips it is up to 50 times faster than a conventional floppy disk. Information held on a silicon disk is transferred to addressable RAM when it is required. At the end of a work session, the data can be permanently stored on a floppy disk.

larger than those usually provided with home The manual provided with the machine is much computers, although this is predominantly because it has not been typeset, and there is not a great deal more information included. However, Memotech has included all the technical details a user might need, including circuit diagrams, pinouts and operating system calls.

In upgrading the Memotech 500 series to the RS128, the company has made strenuous efforts to produce a business standard machine. At £399, the machine certainly looks worthy competition for the Sinclair QL, the BBC Micro and the Commodore Plus/4. However, it remains to be seen whether the machine will generate sales to compare with those of its rivals.

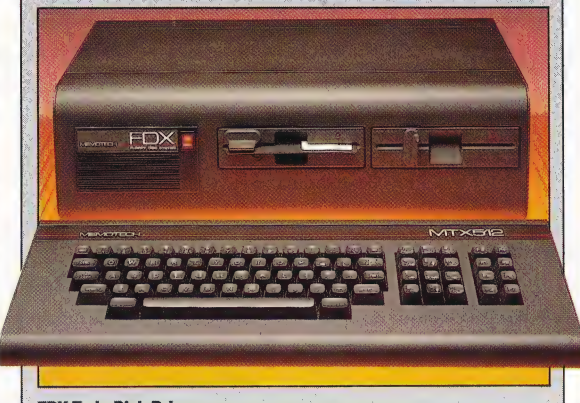

#### **FDX Twin Disk Drive**

TIANNIMOW NVI

The FDX twin disk drive allows the computer to run the popular CP/M operating system. Each of the 51/4 inch disk drives can store up to 500 Kbytes of information

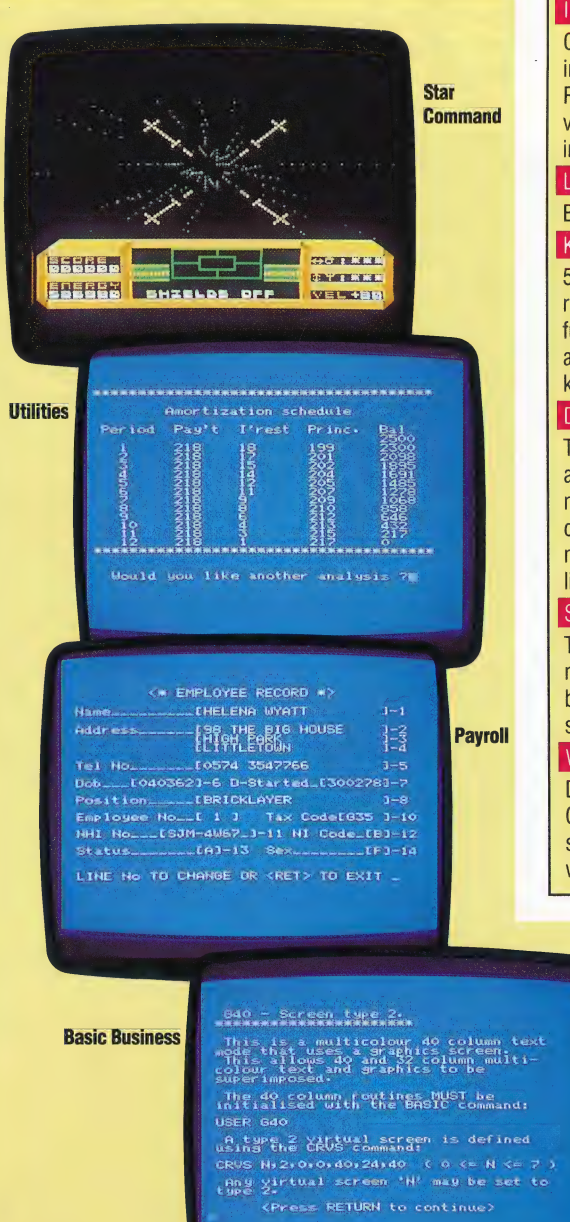

#### PRICE £399 **DIMENSIONS** 488x202x56mm **CPU** Z80A running at 4MHz **MEMORY** 64K RAM and 24K ROM **SCREEN** 40x24 in text mode. Text with graphics mode: 32x24 text and 256×192 pixels in 16 colours. There are also facilities for up to 32 independently controllable sprites **INTERFACES** Cassette (Mic and Ear) ports; 1/0

interface; two joystick ports; two RS232 ports; hi-fi jack; composite video jack; TV jack; parallel interface

#### LANGUAGES

BASIC, FORTH, PASCAL **KEYBOARD** 

57 typewriter keys; keys F and J are recessed for finger location. 12 function keys on a numeric keypad and eight programmable function keys

#### **DOCUMENTATION**

The manual provided is the same as that for the MTX500 series. The manual is extremely comprehensive, although perhaps

much of the tutorial is pitched a little too high for the beginner

#### **STRENGTHS**

The addition of the RS232 boards make the RS128 a very attractive buy for the 'serious' home user and small businessman

WEAKNESSES<br>Despite the machine's ability to run CP/M, the RS128 is still poorly supported in terms of software written especially for the machine

## Software Support

These are some of the business and games packages that are currently available for the Memotech machines. Compared with some other machines, the amount of software available is rather limited, but access to the CP/M pool of software should go some way towards rectifying this problem

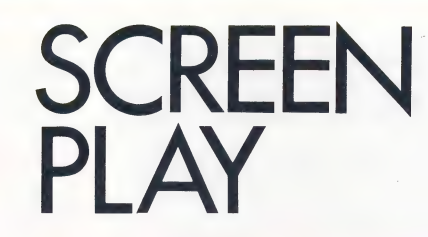

In the last two instalments of this programming project, we designed screen displays for two special locations in the Digitaya adventure, for the Spectrum and BBC Micro. Here, we look at designing and programming these displays on the Commodore 64. displays

The designs of the adventure screens for the BBC Micro and the Spectrum were similar: both computers have high-resolution graphics and easy PRINT formatting in Basic. The differences lay mainly in the screen dimensions and Basic dialect words that handle high-resolution plotting. Designing similar screens for the Commodore 64, however, requires a radically different approach. The 64 does have high-resolution facilities, but effectively these are available only to the machine code programmer, as no BASIC commands are provided to handle high-resolution, and performing the relevant PEEKs and POKEs in BAsIc to produce high-resolution displays is so slow as to make it unusable in this application. Instead, we must adapt the relatively easy-to-use facilities offered by the Commodore 64.

Graphics characters can be used to build up large letters or other displays by combining different characters. Sprites are a convenient method of introducing high-resolution shapes to the normal Commodore screen. PET characters can be positioned on the screen using either a series of PRINT statements or by POKEing the relevant character code to the screen. We shall demonstrate both methods.

#### JOYSTICK PORT SCREEN

Lines 8020 to 8170 of the Joystick Screen listing are concerned with reading in the data for the two sprites used in this routine. The first, sprite 0, is

defined by the first 63 numbers in the group of DATA statements between lines 8450 and 8497, and represents the joystick port (shown in the diagram). Sprite data is usually positioned high in the BASIC program area, but with a large BASIC program this data stands a good chance of being overwritten. An alternative location is the cassette buffer area between locations 832 and 1022, where the data for up to three sprites can be held. This routine stores its sprite data in this safe area.

Sprite 0 is stretched to twice its original width to produce the final displayed shape by setting bit 0 of the horizontal expansion register in line 8170. Notice that all the registers controlling the attributes of sprites, such as colour, position and expansion, are related to the start address for the video control chip (VIC). Remembering that the horizontal expansion register has the address VIC+29 is much easier than memorising its actual memory location (53277). Some sprite attributes require a whole register for each sprite — for example, the X and Y co-ordinate registers  $-$  but where the eight bits independently control a function for the eight available sprites, attributes can be controlled by setting and unsetting the appropriate bit in a single register. Sprite 1 is defined by the remaining 13 numbers in the DATA statements and represents an object to be fired out of the joystick port.

Since the 'solid' part of sprite  $1$  is small (it represents a projectile), it is quicker and easier to enter the 63 bytes of data that define it in two stages. Firstly, POKE 63 zeros into the defining area, and then READ and POKE in the few numbers that define the shape. In this way, we can dispense with the large number of zeros that would otherwise be required as data.

Lines 8190 to 8220 are concerned with the construction of strings constituted from a series of PET graphics characters. LES forms a horizontal line the width of the screen by combining 40 of the special PET characters on the front right of the C key. DW\$ is a series of cursor-down characters. LS\$ and RSS are groups of left and right diagonals (on the front right of the N and M keys) that are used to form a herringbone pattern in the foreground. This pattern introduces depth and perspective to the scene.

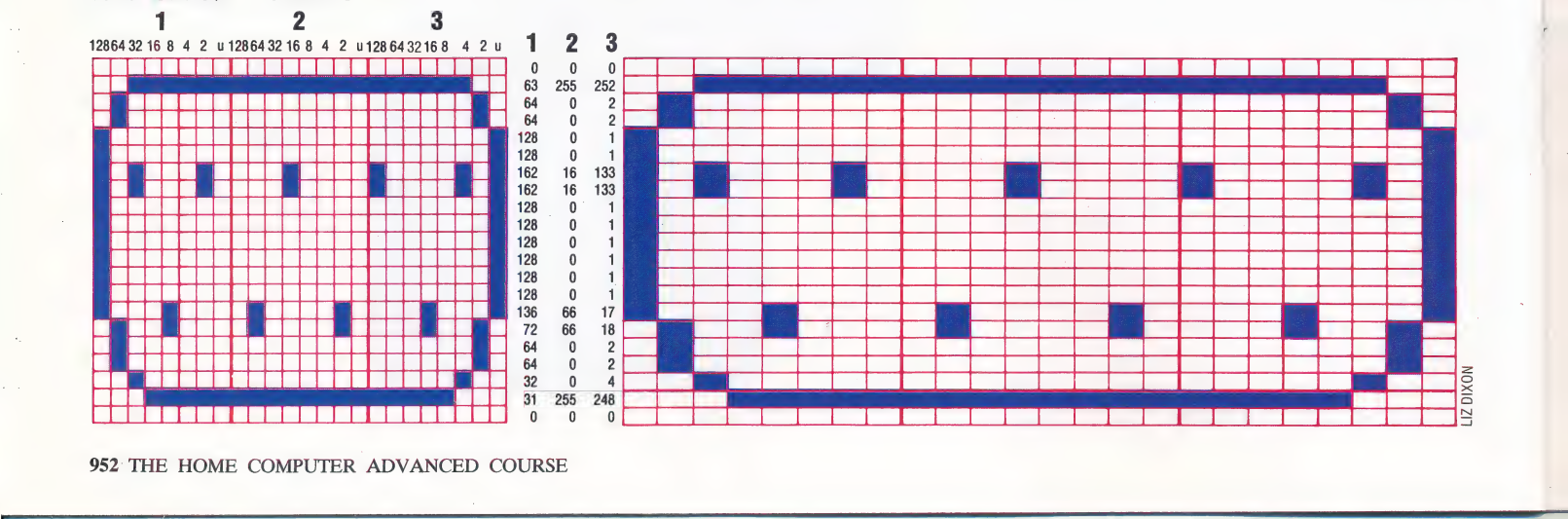

#### Shoot-Em-Up!

The joystick port's 'shooting' action is accomplished on the 64 through the use of a sprite defined as a projectile. The outlines are set by POKEing zeros into the defining area, then the solid areas are READ from DATA statements and poked into the correct sprite locations

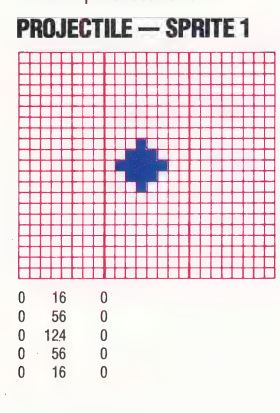

#### Sprite Stretching

The values listed for the joystick port sprite are READ from DATA statements and poked into the appropriate sprite locations. As designed, the joystick port is too compressed, but it can be Stretched horizontally (as shown) by changing the value of the horizontal expansion register

JOYSTICK PORT — SPRITE 0

952 THE HOME COMPUTER ADVANCED COURSE

The 'Shoot' routine at line 8310 chooses a random point at the bottom of the screen and directs sprite 1 down to it, the process repeating until the player presses a key. The screen colours are reset to normal, the screen is cleared and the sprites are turned off before returning to the main program. To use this subroutine with Digitaya, the following line should be inserted:

3845 GOSUB 8000:REM JOYSTICK PORT PICTURE

The other listing provides a graphics display for the ALU location in Digitaya and demonstrates different methods of displaying characters on the screen. Lines 7040 to 7090 read a number of DATA statements and POKE the values straight into the screen area. The corresponding location in the colour area is also POKEd with the colour code for the character. In this example the colour code is 2, causing characters to be displayed in red.

A rather unusual trick is used to cause the large letters ALU to scroll down the screen. The first line of graphics character codes that go to make up the letters ALU are POKEd to the second line on

**STOP** 

## **ALU Screen**

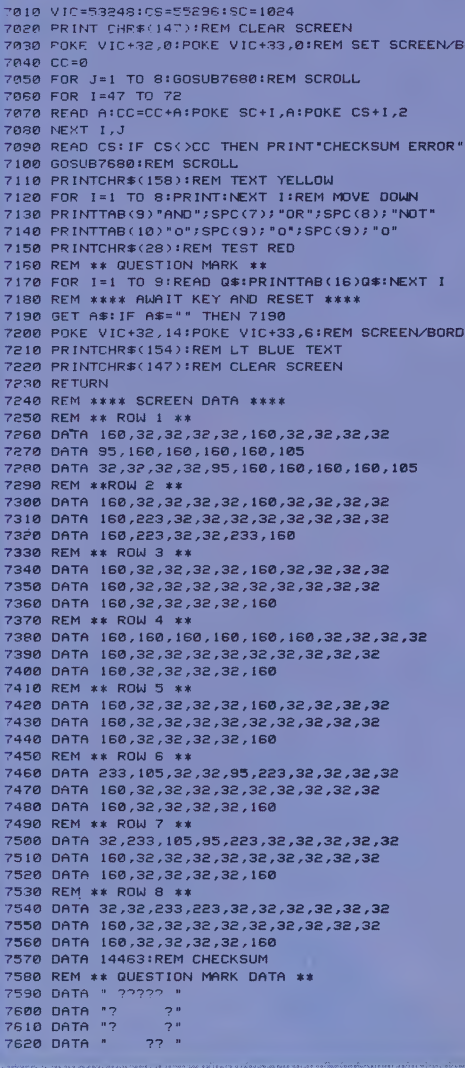

the screen. The subroutine at line 7680 is then called, causing the screen to scroll down one line. The second line of codes can then be POKEd into the same screen area as the first, and the subroutine is called again. Repeating this for each of the eight lines of code makes the letters ALU appear to scroll from the top of the screen.

Two other methods of presenting character data to the screen are demonstrated. Characters can be PRINTed directly, as at lines 7130 and 7140, or read as a data string to be PRINTed, as is the case with the question mark design at lines 7170 and 7590 to 7670. This second method allows ease of design within the DATA statements.

To use this routine add the following line:

4565 GOSUB 7000: ALU PICTURE

#### Letter Writing

The ALU location for Digitaya is created from three PET lowresolution graphics characters, as shown. The large letters formed appear to scroll down from the top of the screen into their resting position

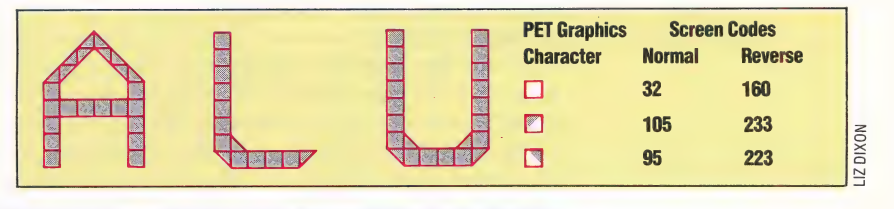

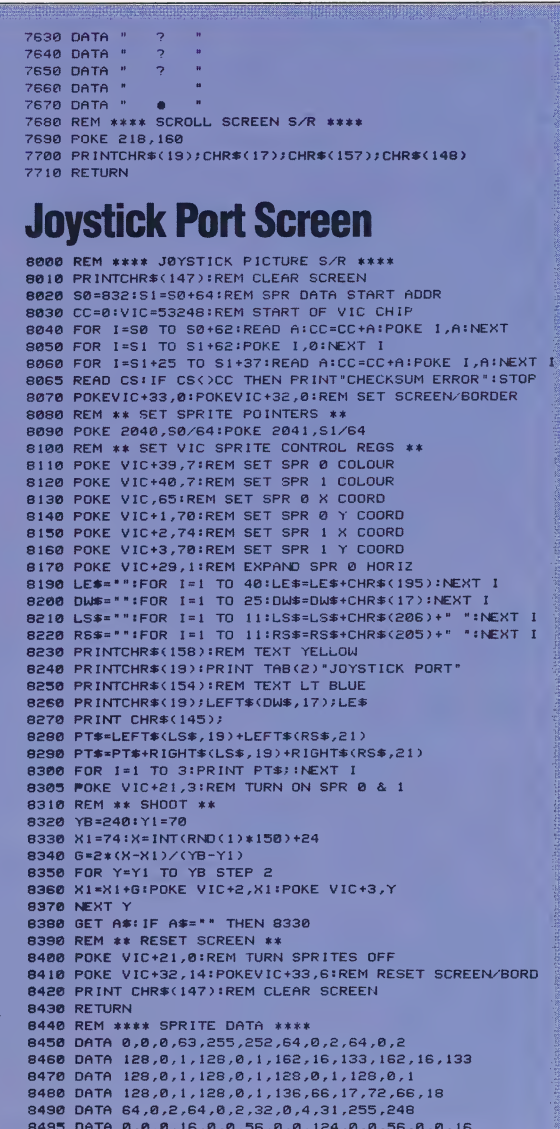

8497 DATA 3701 IREM CHECKSUM

Logo is an ideal language for exploring mathematics. You begin by developing a few procedures for basic arithmetic tasks, and then use these primitives to perform quite complex calculations. We demonstrate how the language is used to calculate factorials, and show how a few results are transformed into 'factorial trees'.

.<br>Benannies Esternation en die Afrikaanse en die Grootse en die Grootse en die Grootse en die Afrikaanse konserv

In how many ways can you arrange four people in four chairs around a table? The first person can be seated in any one of the four seats, but once he has sat down only three choices remain for the second, then there are two choices for the third, and for the last there is only one place left. So, the total number of different arrangements is  $4 \times 3 \times 2 \times 1$ . This is usually written as 4! and read as '4 factorial'. Factorials are often found in mathematics problems concerning arrangements, combinations and probabilities.

It is simple to write a recursive definition to calculate factorials. First of all, we must note that the factorial of 0 is defined as 1. The factorial of any non-zero positive number  $- x$  say  $-$  is the factorial of  $x-1$  multiplied by x. Translating this into a program we get:

```
TO FACTORIAL :X 
  IF:X = 0 THEN OUTPUT 1
  OUTPUT (FACTORIAL :X — 1) * :X 
END
```
To try it out, type PRINT FACTORIAL 6 — the result should be 720.

This procedure works fine up to 12, but beyond this the numbers become too large to be held as integers by the computer. On the Commodore 64, for example, PRINT FACTORIAL 13 gave 6.22702E9 that is,  $6.22702$  times  $10<sup>9</sup>$ . This is hardly satisfactory, as the last four digits have been lost. There are many reasons (including simple curiosity) why we might want to know what these remaining digits are. The first thing we need to do, therefore, is extend the arithmetic capabilities of LOGO SO that it can calculate to greater than seven figure accuracy.

To simplify matters, we will only consider positive integers. We'll represent the integers as lists — so we will represent  $1,234,567$  as  $[123456]$ 7]. The following two procedures will do addition on such numbers. Try them out with PRINT LONGADD  $[123]$   $[569]$  — the result should be  $[692]$ :

TO LONGADD :X :Y OUTPUT LONGADD1 :X :Y 0 END

```
TO LONGADD1 :X :Y :CARRY 
  IF (ALLOF (EMPTY?:X) (EMPTY? :Y) (:CARRY = 
  0))- THEN OUTPUT [] 
  TEST EMPTY? :Y 
  IFTRUE IF : CARRY = 0 THEN OUTPUT : X ELSE
  OUTPUT LONGADD1 :X [1] 0 
  TEST EMPTY? :X 
  IFTRUE IF :CARRY = 0 THEN OUTPUT :Y ELSE 
  OUTPUT LONGADD1 [1] :Y 0 
  MAKE "SUM (LAST :X) + (LAST :Y) + :CARRY 
  OUTPUT LPUT REMAINDER :SUM 10 LONGADD1 
  BUTLAST :X BUTLAST :Y QUOTIENT :SUM 10 
END
```
These procedures work in much the same way as we would do additions on paper, adding from the left and incorporating any number carried from the previous column.

Subtraction is a similar process. However, we have included a routine to delete leading zeros from an answer, so that we don't end up with results such as [0 0 0 7 8].

#### TO LONGSUB :X :Y

OUTPUT STRIPZEROS LONGSUB1 :X :Y 0 END |

```
TO LONGSUB1 : X: Y: BORROW
  IF (ALLOF (EMPTY? :X) (EMPTY?:Y) (:BORROW = 
  0)) THEN OUTPUT [0] 
  TEST EMPTY?: Y
  IFTRUE IF : BORROW = 0 THEN OUTPUT : X ELSE
  OUTPUT LONGSUB1 :X [1] 0 
  IF EMPTY? :X THEN PRINT [SORRY, | CAN'T 
  HANDLE A NEGATIVE RESULT] TOPLEVEL 
  MAKE "DIFF (LAST :X) — (LAST :Y) — :BORROW 
  IF :DIFF <0 THEN OUTPUT LPUT (10 + :DIFF) 
  LONGSUB1 BUTLAST: X BUTLAST: Y 1
  OUTPUT LPUT :DIFF LONGSUB1 BUTLAST 'X 
  BUTLAST :Y 0 
END
```
TO STRIPZEROS :X IF EMPTY? :X THEN OUTPUT [0] IF NOT ((FIRST : X) = 0) THEN OUTPUT : X OUTPUT STRIPZEROS BUTFIRST :X END

Long multiplication is slightly more complicated. We'll implement it using the technique normally taught in schools. For example, supposing we want to multiply 123 by 338. The problem is split up into three parts: first we multiply 123 by 8; then we multiply 123 by 330; and, finally, we add the two results together. This method depends on the fact that the second stage can be broken down into two sub-stages: firstly, 123 is multiplied by 33; and then a zero is placed at the end of the result. To multiply a number by 33 clearly involves the use of

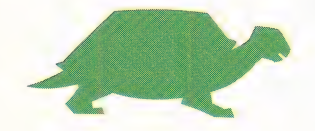

#### **LOGO/COMPUTER SCIENCE**

 $\overline{0!}$  $\blacksquare$ Factorial values increase with  $\overline{2}$  $2!$ 6 31 24 4! 61 120 720  $6!$ shown  $5.040$ 71 40,320 81 362,880 91 101 32628.800 161 390916,800 121 4704001,600 18! 602270020,800 832380291.200 14! 16! 1.808.604.368.000 16! 20.928.889.888.000 355,687,428.096.000 121 18! 6.402.626.806.728.000 \$2164529002408.832.000 191 2,462,902,008,006,640,000 201 20.922.789.888.000 161 355.687.428.096.000 i <sup>inny</sup> 6.402.373.705.728.000 121.645.100.408.832.000  $\vert$  Q 2.432.902.008.176.640.000 2.789.888.00 355.687.428.096.000 6.402.373.705.728.000 121.645.100.408.832.000 WA<br>WARAI 201 2,432,902,008.176,640,000

 $\int$ 

**Explosive Factor** 

startling rapidity, as can be seen here. Because the values become so large, most computers and calculators will represent factorials for numbers greater than 12 in exponential notation. Thus, the factorial of 12 would be given as 4.79E8, or  $4.79 \times$ 108. Accuracy is increased if all the significant digits are

recursion. The procedure LONGMULT controls this general strategy:

TO LONGMULT :X :Y IF EMPTY? BUTLAST :Y THEN OUTPUT LONGMULT1 :X LAST :Y 0 OUTPUT LONGADD (LONGMULT1 :X (LAST :Y)0) (LPUT "O LONGMULT :X BUTLAST :Y) END

The details of multiplying a line by a single digit are carried out by LONGMULT1:

TO LONGMULT1 :X :NO :CARRY TEST EMPTY? :X IFTRUE IF :CARRY = 0 THEN OUTPUT [] ELSE OUTPUT (LIST :CARRY) MAKE "PROD (LAST :X) \* :NO + :CARRY OUTPUT LPUT REMAINDER :PROD 10 LONGMULT1 BUTLAST :X :NO QUOTIENT 'PROD 10

END

We won't need procedures to perform division for calculating factorials, but you might care to extend the system to cover division for yourself.

We now have a set of primitives for carrying out arithmetic to any degree of precision. The only limitation on the size of numbers that can be handled is the total memory space available to the program.

#### MAKING MODIFICATIONS

We can now modify our original factorial program to use our new form of long multiplication.

#### TO FACT :X IF FIRST :X = 0 THEN OUTPUT [1] OUTPUT LONGMULT (FACT LONGSUB :X [1]) :X END

To try it out type FACT [1 3]; you should get [62270 2 0 8 0 Oj as the result. There are problems, however. The calculation process is slow, and on the Commodore 64 — the largest factorial we obtained before running out of memory was 34}, which has 39 digits (and took some time to be calculated).

The expression of large numbers as lists looks rather unusual, but we can modify the program to overcome this problem by translating back and forth between our usual notation and the list form. We employ two procedures — EXPLODE and IMPLODE — to do this.

EXPLODE 123 outputs [1 2 3] and IMPLODE [1 2 3] outputs 123

TO EXPLODE :X\_ IF EMPTY? :X THEN OUTPUT{] OUTPUT (SENTENCE FIRST :X EXPLODE BUTFIRST :X) END

TO IMPLODE :X

IF EMPTY? :X THEN OUTPUT" OUTPUT (WORD FIRST :X IMPLODE BUTFIRST :X) END

THE HOME COMPUTER ADVANCED COURSE 955

#### **COMPUTER SCIENCE/LOGO**

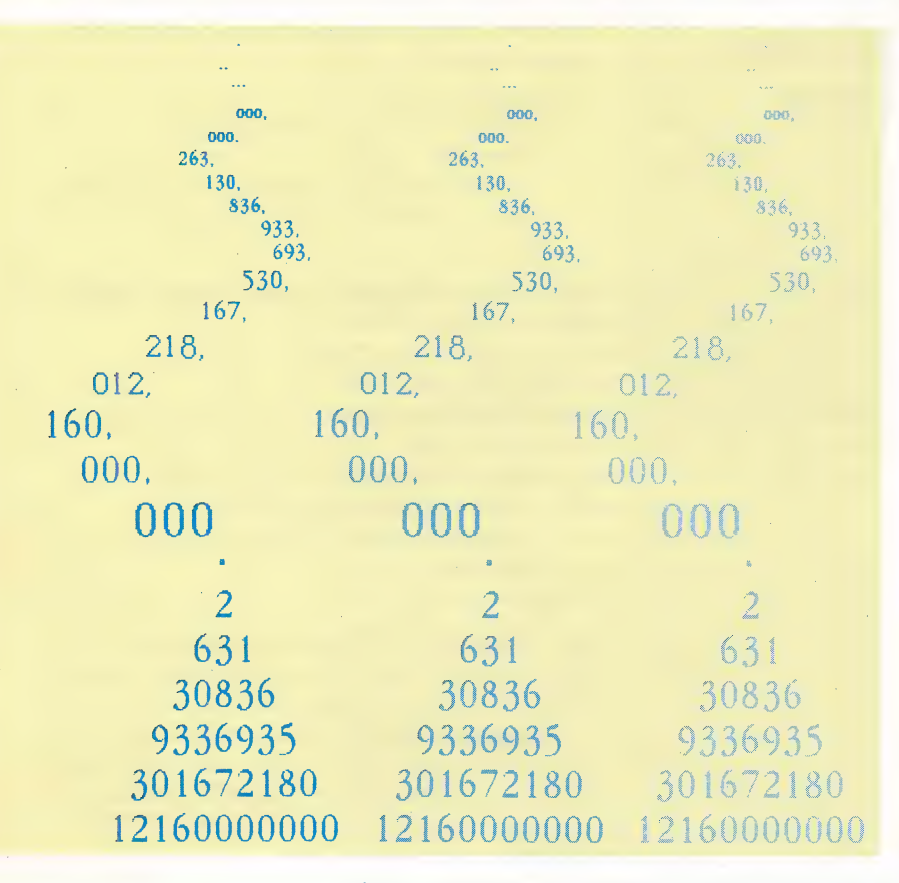

#### Number Tree

Factorial trees are generated by using the leftmost digit of a factorial value as the top of the tree. Subsequent digits are pulled out of the actual value, from left to right, in groups of slightly increasing size. The groups are placed below, and in a Symmetrical position to, the cornerstone digit building up a tree shape. This diagram represents the factorial of 32. The value can be read more simply when the numbers are placed in groups of three, as" shown

These procedures depend on the fact that numbers in Loco are treated as words. By using them, we can now define a procedure, F:

#### TO F:X PRINT IMPLODE FACT EXPLODE :X END

Which will calculate the factorial of 13 in response to the input: F13.

The result of this calculation  $-6227020800$ is a little hard to read as such. It is more usual to insert commas (6,227,020,800), which makes it easier to understand. The following procedures divide the word up into groups of three digits and insert commas.

```
TO ADDCOMMAS :X 
  IF ((COUNT : X)<4) THEN OUTPUT : X
  OUTPUT (WORD ADDCOMMAS BUTTHREE :X 
  LASTTHREE : X)
```

```
END
```

```
TO BUTTHREE :X 
  OUTPUT BUTLAST BUTLAST BUTLAST :X 
END 
TO LASTTHREE :X
```

```
OUTPUT (WORD (LAST BUTLAST BUTLAST :X) 
  (LAST BUTLAST :X) (LAST :X)) ) 
END
```
We must also modify F to incorporate these procedures:

TO $F:X$ PRINT ADDCOMMAS IMPLODE FACT EXPLODE :X END

Using F to print out the first 20 factorials gives some idea of how quickly factorials grow in size (the results are given in the table).

Having obtained the factorials of a range of numbers, we can begin to 'play around' with our results. An American mathematician, for example, once had the brilliant idea of printing out large factorial numbers as trees on the Christmas cards he sent to his friends. Not many factorials have the right number of digits to be printed as trees, but the following procedures will work if it is possible to do so:

```
TO TREE :L 
  TREE1 1:L
END 
TO TREE1 :NO:L
```
IF EMPTY? :L THEN STOP REPEAT ROUND (20 — :NO / 2) [PRINT1 SPACE] LINEPRINT :NO :L TREE1 :NO + 2 PRUNE :NO:L

END

TO SPACE OUTPUT CHAR 32 END

TO LINEPRINT :NO :L IF :NO =0 THEN PRINT "STOP PRINT1 FIRST :L LINEPRINT :NO — 1 BUTFIRST :L END

#### TO PRUNE :NO :L IF :NO=0 THEN OUTPUT :L OUTPUT PRUNE :NO -1 BUTFIRST :L END

Once again, our controlling procedure must be modified:

TO F :X TREE IMPLODE FACT EXPLODE :X END

The diagram shows 32! written out asa tree. If you are interested in exploring these factorial trees further, you might like to know that there are only three numbers less than 32 whose factorials can be written as trees. The next larger suitable factorial is 59!

### **Logo Flavours**

For all LCSI versions use:

**EMPTYP for EMPTY? AND for ALLOF** 

**TYPE for PRINT1** 

There is also a different IF syntax. For example: IF:CARRY=0[OUTPUT []][OUTPUT (LIST:CARRY)]

In place of QUOTIENT :X :Y use DIV :X :Y on the Spectrum and ROUND (:X /:Y) on the Atari.

Use SE for SENTENCE on the Atari.

# THE FX EFFECT

Having introduced the BBC Micro's operating system in recent instalments, we return to the subject with a\_ closer examination of OSBYTE calls, a convenient way of accessing many of the OS functions of this computer.

When we first considered how to access the operating system of the BBC Micro (see page 879), we briefly discussed a group of OS calls known as OSBYTE calls. These enable us to modify the behaviour of various parts of the operating system. For example, the OSBYTE call \*FX4,1 enables us to change the way in which the computer responds when one of the cursor keys on the BBC keyboard is pressed.

When you realise that there are well over 100 of these calls in the Version 1.2 OS (see page 858), it's not surprising that they offer us a convenient way of accessing many of the OS functions of the BBC Micro. We've already seen that the use of indirect OS calls provides us with insurance against changes in the hardware and software configuration of the machine; OSBYTE provides us with a major method of using OS routines.

Before we go on to examine OSBYTE in detail, it should be pointed out that if your machine has an old Version 0.1 OS, some of the OSBYTE calls mentioned in this course and in the BBC user guide are not actually supported. You can find out which version your machine has by typing \*HELP 'RETURN>.

Let's look first at how OSBYTEis used from BASIC and machine code. Like many BBC OS calls, OSBYTE is vectored (see page 878). The OSBYTE vector is at addresses &20A and &20B. The ways in which we can issue an OSBYTE call are shown below. These will all execute the OSBYTE call mentioned above — \*FX4,1:

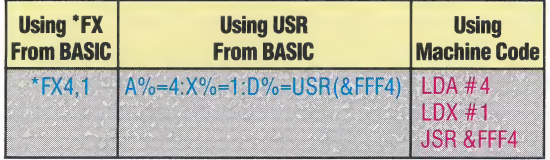

It's clear from these three examples that the address at which we call the OSBYTE routines is &FFF4, and that parameters are passed over to the OSBYTE callin the A, X and Y registers of the 6502 processor. Assigning a value to A%, X% or Y% from BASIC and then calling a machine code routine with the USR or CALL command from BASIC will enter the machine code program called with the A, X and Y registers of the processor holding the values that were in the  $A\%$ ,  $X\%$  and  $Y\%$ variables, respectively. The use of USR in the second example enables us to get a result from a machine code program back into a BAsic variable. This is useful with regard to some OSBYTE calls, as they can return information to  $\text{base}$  — we will

discuss this in detail later. In the third example, we use a short machine code program to make the OSBYTE call; we simply load the necessary registers with the appropriate values and then call OSBYTE at its call address of &FFF4. These examples also show how the parameters (4 and 1) passed to the OS with an FX call, correspond to the parameters passed in the A, Xand Y registers when we call OSBYTE routines from machine code or with a USR call.

No matter which method of calling the OSBYTE routine we choose, the contents of the A register always specify which of the many OSBYTE routines is to be used. X and Y registers are then used to pass over parameters to the desired OSBYTE routine. Some OSBYTE calls require no parameters; some require just one parameter to be passed over in the X register; and others, less. commonly, require two parameters, passed over in the X and Y registers.

Here are some examples of all these types of OSBYTE calls:

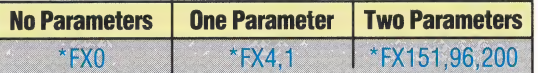

There are a couple of points to note about calling OSBYTE routines via the use of the \*FX call. One is that OSBYTE is totally ignorant of BAsic variables like all \* commands. Executing the code below will give the Bad Command error message:

```
a=4:b=1
```
\*FX a,b

However, we can get round this problem by passing the FX command to the OS using OSCLI:

10 DIM C 100 20 a=4 30 b=1 40 SC="\*FX "+STRSa+","+STRSb 50 X%=C MOD 256 60 Y%=C DIV 256

70 CALL &FFF7

The other point to note about FX calls is that you cannot put anything else on a program line after them. Thus:

\*FX 4,1:PRINT "Oooops!"

will generate another Bad Command — the OS

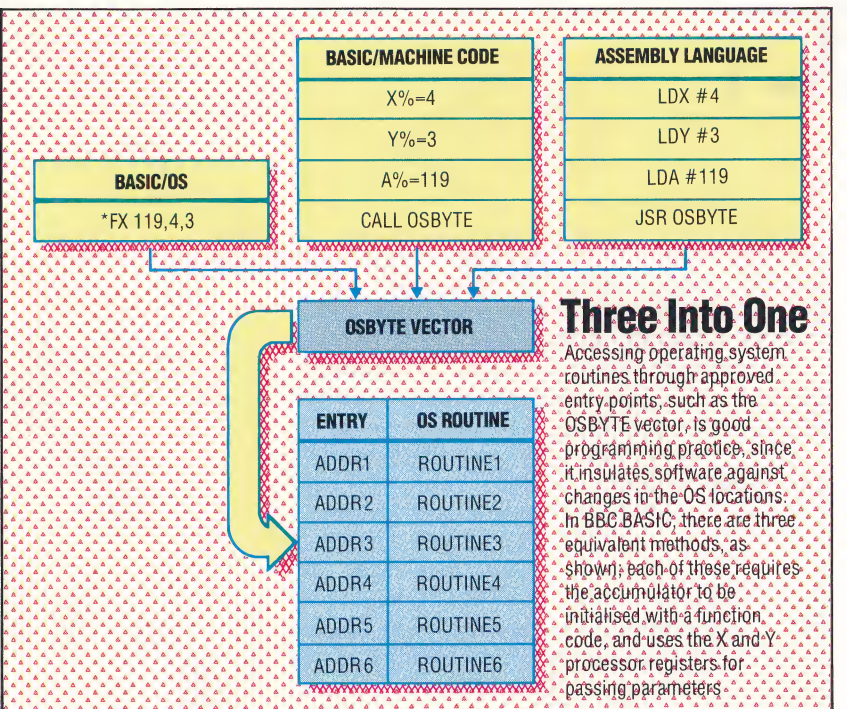

 $\Xi$  0.4

regards the colon and the PRINT statement as part of the FX command.

Both problems are caused by the fact that the \*FX calls are passed through the command line interpreter (CLI) rather than the Basic interpreter, and the CLI has no 'knowledge' of how to evaluate Basic variables and deal with multistatement lines.

As we have shown, it is possible to pass parameters over to OSBYTE in the X and Y registers; it is also possible to read values back from some of the system variables used by the operating system. This can be done by using the USR call or the machine code routine — as we've already shown. You'll probably find the machine code method easier to use when you're interested in getting results back from the OS — the value returned by the USR call has to be decoded to get various bits of information out of it. Parameters are passed back to  $B$ Asic in the X and Y registers, and in some of the calls the carry flag is also used to signal error conditions.

The results passed back in this way will obviously depend upon the call — that is, on the value passed to OSBYTE in the A register. Not all OSBYTE calls pass results back to BAsic. However, many of those that do provide us with some useful information about the OS.

Two kinds of information may be passed back by an OSBYTE call. The first is data read from some part of the system, such as the user port, speech processor or system variables. OSBYTE calls passing back this sort of information are referred to as 'read only' calls. A typical example of their use is the OSBYTE call with A=129. This call is used by BAsic to implement the INKEY() function.

The X and Y registers should be set up to pass the required time delay over to the operating system. The X register holds the low byte of the

time delay — in centiseconds — and the Y register holds the high byte. Thus, to use this call to wait for up to one second for a keypress, we can use the section of machine code shown below. The X and Y registers pass values back; if the carry flag is set to 0, and the Y register holds a value of 0, then the call was exited by a keypress. The ASCII value of the key thus returned is to be found in the X register. If Y holds 255 and C is set to 1, then no key was pressed in the time period allowed. If Cis set to 1 and Y holds 27, this indicates that the Escape key has been pressed.

The following section of code shows how this OSBYTE call can be made. If the carry flag is set on return from the subroutine a branch is made to a further handling routine. This routine may test the value in the Y register to determine whether a key has been pressed or the Escape key has been hit.

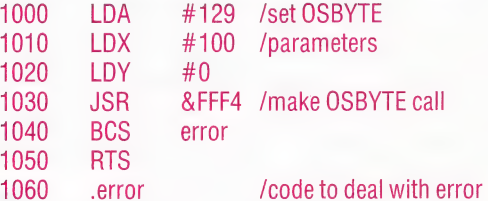

Other OSBYTE calls, especially those with a value in A of between 166 and 255, are both read and ~ write calls, and they enable us to either read or write certain system variables in the OS. You may begin to wonder how the OSBYTE call knows whether a read or write operation is required; it's actually quite simple.

To write a value with the OSBYTE call, the call is made with the X register holding the value we want the OSBYTE call to write and the Y register set to 0. To read a value back from one of these systems variables, X is set to 0 and Y is set to 225. The call is then made. If a value is returned, it resides in the X and Y registers.

#### THE USES OF OSBYTE CALLS

OSBYTE calls are the 'Civil Servants' of the operating system, being involved in many of the 'different OS routines. Filing systems, the keyboard, Econet, the Break and Escape keys all are affected to a greater or lesser extent by OSBYTE calls. The number of different OSBYTE calls available makes it impossible to discuss them all, but here are a few of the more useful ones not covered in detail in the BBC Micro's user guide.

Function keys: \*FX18 has no parameters, but is quite useful. It deletes from memory the current function key definitions, so is handy when you want to define a function key more than once in a program.

\*FX225 to "FX228: If you've not programmed a function key with a string, you can use these calls to make the red function keys return an ASCII value. For example, \*FX225,n will cause function key f0 to return the ASCII code for n when pressed, f1 will return ASCII code (n+1), and so on. \*FX226 does the same job for the occasions when the keys are pressed in conjunction with the Shift key, \*FX227 for when the keys are pressed in conjunction with the Control key, and \*FX228 works when both the Shift and Control keys are pressed with the function Keys.

Video functions and VDU drivers: Most of the control of display in the BBC Micro is performed by writing values to the VDU drivers. However, there are a couple of OSBYTE calls that are helpful in this context.

eo

\*FX19: Although this has no parameters, it is useful when you're programming moving graphics. Once executed, it causes the computer to wait until the next frame of the display is drawn before continuing. This results in moving graphics that are less 'flickery'. The call must be made whenever the pause is required. As the display is redrawn 50 times per second, it can be used to generate time delays or to provide interrupts to the CPU.

\*FX218: This is a read/write OSBYTE call that informs us of the length of the "VDU queue'. We have already explained how some VDU codes, when sent through the VDU drivers, expect other codes to follow them (see page 897). The number of bytes that the VDU drivers are still waiting for at any time is the number of bytes in the VDU queue. On the whole, this call is best used to read information back, and the result will be returned in the X register.

\*FX20: This call enables us to redefine characters in the ASCII range 32 to 255, rather than the more usual and limited range of userdefined characters. We can thus redefine, in Modes 0 to 6, the characters that are accessed from the normal keyboard. To redefine the characters with ASCII codes in the range 32 to 128 we must set aside memory from our BASIC workspace by setting PAGE to a higher value than usual. The redefinition of these characters is done with the VDU23 call. Characters are redefined in blocks of 32, each block requiring 256 bytes of memory. The only parameter used is passed over in the X register. Full details of this technique are given in the user guide.

Sound: \*FX210,n is a useful call for those plagued by noisy 'blast-the-aliens' games. It allows you to disable the sound effects. \*FX210,0 enables sound to be heard in the usual fashion, but any other value as the X parameter kills the sound.

\*FX211 to \*FX214: These calls control the sound generated by CTRL-G or VDU7. They are read/write calls. \*FX211,n controls the channel of the sound chip on which the VDU7 sound is generated. \*FX12,n controls the volume of the sound generated, or the envelope used to generate the sound. The volume is coded in the same fashion as the amplitude parameter in the Basic SOUND  $command—$  that is,  $-15$  is very loud, 0 is inaudible, and positive numbers are envelope numbers. 'The value passed over to the X register in the FX call is given by (n-1)\*8, where n is the parameter. \*FX213,n controls the pitch of the tone generated

by VDU7; \*FX214,n controls the time for which the tone generated by VDU7 is played.

Escape key: \*FX229,n enables the Escape key to be 'turned off. "FX229,1 disables the Escape key, and \*FX229,0 enables normal Escape key action.

\*FX220,n enables the user to set up a key to generate the Escape event — n being the ASCII code of the key that you wish to act as Escape. The normal Escape key is disabled. Thus, \*FX220,65 causes the Escape event to occur whenever the A key is pressed.

*Buffers:*  $*$ FX21, n flushes — or empties — a buffer. This operation removes any bytes from that buffer. For example, flushing the keyboard buffer removes any keypresses that might have accumulated while a program has been running. If you try a GET command when there are some unprocessed 'keys' in the keyboard buffer, the GET command will fetch a key from the buffer instead of waiting for a keypress to occur. Flushing a sound buffer finishes sound generation on that particular channel, even if there are sound commands waiting to be processed by the sound chip. The buffer to be operated on depends upon the X parameter (see table in the margin).

\*FX138,n,m: This inserts the value m into the buffer numbered n. Buffer numbers are the same as for \*FX21. Thus, \*FX138,0,65 will insert the letter A into the keyboard buffer.

All these OSBYTE calls can, of course, be made by passing the relevant parameters in the A, X and Y registers and making the subroutine call as described earlier.

We have covered all the major functions that come under the control of OSBYTE calls. There are many more that we could examine in detail — you will find them listed in the BBC Micro user guide — but the techniques involved in using them are the same as those described here.

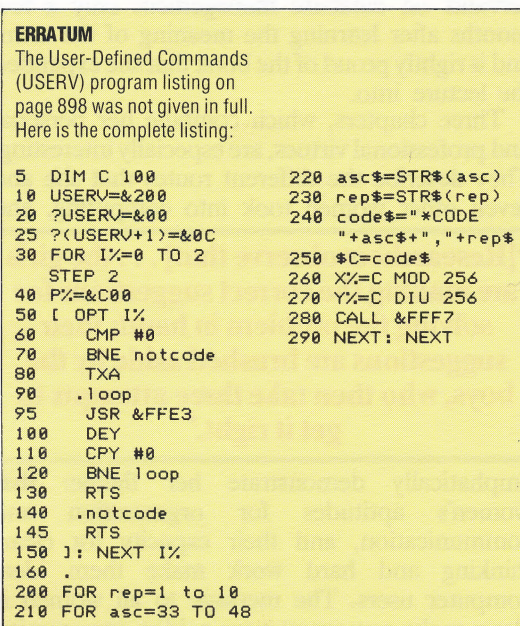

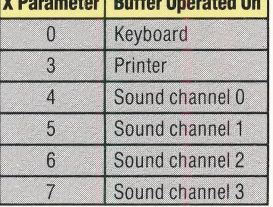

V Desemptor Duffer Operated

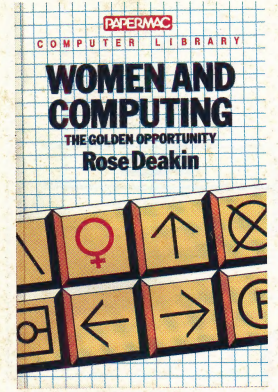

Women And Computing by Rose Deakin, Papermac, 1984, £5.95 ISBN 0-333-37493-2

Computers will change the lives of people and nations as the wheel and the book have done. These changes are happening already but we are only starting to identify their effects, and have not yet begun to control them. These two books consider those changes in different ways: Rose Deakin sees computing as an opportunity for women, Peter Large thinks it a challenge for man.

#### WOMEN AND COMPUTING

'Why not encourage the women? The male manager is terrible — he's been mucking up industry for the last 20 years'. The words are attributed to a male professor of organisation psychology, but the thoughts are very close to Rose Deakin's own, though she's too polite to say so. She doesn't waste time on men or the sex war, however; her concern is that women see computing as a source of employment, and computers as industrial equipment.

Her approach is calm and matter-of-fact, recognisably the fruits of her career as a social worker, computer sales consultant and writer. The book reads like a good analyst's feasibility report — computing is an opportunity that women are apparently not taking. She sees the long-term remedies as education, employment and examples is can and matter<br>genisably the fruits of her career as<br>ker, computer sales consultant and where<br>a good analyst's feasibili<br>computing is an opportunity that we<br>arently not taking. She sees the lo<br>edies as educatio

#### It is possible to break into computing with few qualifications and little experience, and without unprecedented abilities or intelligence.'

promotion, and the short-term objectives as selfhelp and enterprise — in short, women should act now to take advantage of the new market. There are suggestions for training, buying equipment and job-hunting, along with plain, nonpatronising explanations of technical points, a glossary and a very good index.

There's humour and wit as well, however. Deakin is delighted to describe her feeling of glee after lecturing an audience of 200 senior civil servants on database management only a few months after learning the meaning of the term, and is rightly proud of the book that she expanded the lecture into.

Three chapters, which combine her personal<br>d professional virtues, are especially interesting.<br>ley describe the different routes that she and<br>ven other women took into computing, and and professional virtues, are especially interesting. They describe the different routes that she and seven other women took into computing, and

#### "Researchers observe that] ...the girls are making the correct suggestions for solving the problem in hand; their suggestions are brushed aside by the boys, who then take three attempts to get it right.' ons are brushed aside by the<br>othen take three attempts to<br>get it right.'

emphatically demonstrate her theme: that women's aptitudes for organisation and communication, and their capacity for clearthinking and hard work make them ideal computer users. The message to all women is clear: make computers your golden opportunity.

#### MICRO REVOLUTION REVISITED

A foreword by Neil Kinnock, the present leader of the Labour Party, the Open University's Set Book seal on the cover and a Guardian newspaper correspondent as author are this book's obvious credentials. They imply that the book will be socially concerned, optimistic, authoritative and well-researched.

And, on the whole, it is. Peter Large is a fine technical writer with good command of his sources and an obvious interest in computing and technology. The sociological theme of the book is the challenge that the growth of the computer age presents to established patterns of society. See ee Ee SS es After all, computers are rigidly

### 'After<br>
mathema mathematically logical: people, praise be, are not.'

From the confused history of the first 40 years of computing, Large abstracts the five deadly dangers of thoughtless computerisation: crime, inefficiency, ignorance, unemployment and totalitarianism. He might have added redundancy this book is, at least, a sixth revision of The Micro Revolution, written in 1980. Where Large began by enthusiastically heralding the new Industrial Revolution, he now stridently warns against repeating the mistakes of the old one. He describes the gadgets and the gizmos with verve and expertise, all the while developing his theme of industrial society's vulnerability to the computer's effects on production, employment, education and communication. and expertise, all the while developing his the of industrial society's vulnerability to computer's effects on production, employeducation and communication. Large is engagingly enthusiastic about possibilities of technolo

Large is engagingly enthusiastic about the possibilities of technology, but not starry-eyed about our society's ability to cope with de-skilling, about our society s ability to cope with de-skilling,<br>job loss and automation. At the start of the book's

### instead of redesigning them.' 'We have let our machines evolve

survey of work, communications, robotics and future developments he describes an imaginary day in the life of Jane and Joe Babbage, circa AD 2014. Jane edits an international financial newspaper from a Cornish beach, while Joe runs his doctor's rounds over the public computervideotext network. Their meagre earnings from interesting jobs are contrasted with the high wages paid to Nat, a 73-year-old handyman who still knows how to do manual labour. By the end of the book it's difficult to know whether Large hopes for or dreads his imagined future, and in what relative numbers he thinks we will follow Jane and Joe's cosy route to middle-class poverty and Nat's road to working-class abundance.

The Micro Revolution Revisited Peter Large oreword by Neil Kinnock

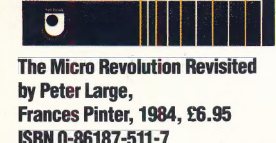

# THE HOME COMPUTER ADVANCED COURSE<br>INDEX TO ISSUES 37 TO 48

## A Abacus 724-725

Aegean Voyage 906-907 Alf In The Color Caves 907 ASCII control codes 900, 922

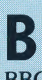

BBC Micro adventure game 166-768, 792-793, 813-815, 826- 828, 846-848, 866-868, 883-885, 904-905 BBC Buggy 823 buffer box 799 D/A converter 732-734, 746-748, 800 graphics 749-751, 752-753 mains relay 199 maze mapping program 772-773 memory mapping 878-880 multiple servo control program 923-925 operating system 858-859, 878-880, 897-900, 957-959 output box 798 robot measurement program945 seven-segment display 800 single servo control program 923-925 utilities 726-727, 732-734, 746-748 variable replacement program 726-727 | Beasty 770-771, 822 BrainStorm 864-865 Buffer box 799

# fe

Canon Al camera 909-910 Canon T70 camera 911 Commodore 16 789-791 Commodore 64 adventure game 166-768,

792-793, 813-815, 826- \$28, 846-848, 866-868, 883-885, 952-953 alternate screens 918-920 buffer box 799 D/A converter 732-734, 746-748, 800 mains relay 799 maze mapping program 172- '73 multiple servo control program 923-925 output box 798 robot measurement program 945 single servo control program 912-914 seven-segment display 800 smooth scrolling 937-939 utilities 726-727, 732-734, 746-748 variable replacement program 126-727 Communications 901-903, 921- 922, 941-942 Compag Plus 869-871 Computer-controlled devices 731 Control structures 739 Cyber 310 843

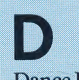

Dance Fantasy 906

Deus Ex Machina 740 Digital-to-analogue converter 732-734, 746-748, 800 Digitaya game 768, 793, 815, 828, 848, 868, 885, 905, 933, 953 Duplex 921  $\Gamma$ 

Edinburgh Turtle 823 Educational software 906-907, 926-927 EVI Video System 749-751

#### - Factorials 954 Flyerfox 760

 $\mathbb{G}$ Genesis P101 842 Graphic devices 730

Graph Plan 752-753

# H

Handshaking 728 Hard disk 728 Hashing 728 Haunted Forest game 768, 792-793, 813-815, 827-828, 846-848, 866-867, 883-884 Header 728 Hebot II 822 Hero 842 Hertz 757

#### Heuristic 757 Hexadecimal 757 Hierarchical communications system 757 \_ Hi-res graphics 757 Hollerith code 769 Holographic memory 769 Host computer 769 Housekeeping 769 HRA933 843 HRA934 843 Human Edge 946-947 Human factors engineering 769 Hybrid integrated circuit 769

Identification 794 IEEE 794 IF-THEN-ELSE 794 Impact printers 794 Impulse noise 794 Index 816 Indexed file 816 Index register 816 Information hiding 816 management system 816 storage and retrieval 829 technology 829 theory829 Initialisation 829 Ink jet printer 829 Input device 852 Input/ output 852 Instruction 852 Instruction counter 852 Instruction set 852 Integer 852 Integrated circuit 872

# THE HOME COMPUTER ADVANCED COURSE INDEX TO ISSUES 37 TO 48.

Intelligent terminal 872 Interactive grahics 872 Interface 872 Interpreter 872 Interrupts 888

Job control language 888 Joysticks 731 Jump 888 Junction 888 Justify 888

K Karnaugh map 908 Kernel 908 **Key 908** Keyboard 908 \_ Keypad 908 Keypunch 928<br>Keyword 928 Kids On Keys 926-927 Kindercomp 907 Kludge 928

# |.

Label 928 Language construct 948 Laser printer 948  $LCD<sub>948</sub>$ Learn To Read 927 LED 948 Lexical analyser 948 LIFO 948 Link 480Z 889-891 \_LOGO 735-737, 754-756, 714-776, 786-788, 808- 809, 832-833, 853-855, 873-875, 892-893, 915-917, 934-936, 954-956<br>Lotus 1-2-3 784-785

# M

\_Machine code 738-739, 758-759, 7771-779, 795-797, 817- 819, 838-840, 858-859, 878-880, 897-900, 918- 920, 937-939, 957-959 Mains relay 799 Maze mapping program 772-773 Memocon Crawler 823 Memotech RS128 949-951 | Mentor 842 Micro Swift 886-887 The Micro Revolution Revisited 960

Mindstorms 940 Modems 730, 901-903 Monitors 731 Mugsy 780 MultiPlan 764-765

### N

Neptune 1 842 Neptune 2842 Nikon FA camera 910-911 Number Tumblers 907

Operating systems 858-859, 878-880, 897-900, 957-959 Osborne Encore 849-851 Output box 798

# P

-<br>Pentax Super A camera 910-911 Photography 909-911 Pick and place program 802 Pocket computers 929-931 \_ Practicalc II 886-887 Printer/ plotters 731 PS 886-887

R

\_ Robotics 721-723, 741-743, 761-763, 770-771, 781- 783, 801-803, 821-823, 841-843, 861-863

# S

Servo control programs 914, 925 Servo motors 912-914, 923-925 Seven-segment display 800 Sharp PC-1251 929-931 Sharp PC-1500A 929-931 Sinclair Spectrum adventure game 766-768, 792-793, 813-815, 826- 828, 846-848, 866-868, 883-885, 932-933 utilities 744-745 variable replacement program 744-745 Sinclair Spectrum+ 806-807 | Snap camera 749-751 **Software** foreign language translation 881-882 Speech synthesizers 730 | Spreadsheets 724-725, 752-753, 764-765, 784-785, 804- 805, 824-825, 886-887 Starfinder 820 Storage systems 729 Story Machine 926 Summer Games 860

Terminal emulation 922 Terminal protocols 921-922 The Soul Of A New Machine 940 | TK!Solver 804-805, 824-825 | Touchmaster 830-831

# y.

Utilities 726-727, 744-745

# V

Valiant Turtle 823 Variable replacement program \_ 726-727 Vertical software 844-845, 864- 865, 946-947 Vizastar 886-887

# WW

Workshop robot 810-812, 835-837, 856-857, 876- 877, g94- 396 877, 894-896<br>Women And Computing 960

X XModem protocol 922

6809 microprocessor 738-739, 758-759, 777-779, 795- 797, 817-819, 838-840 |